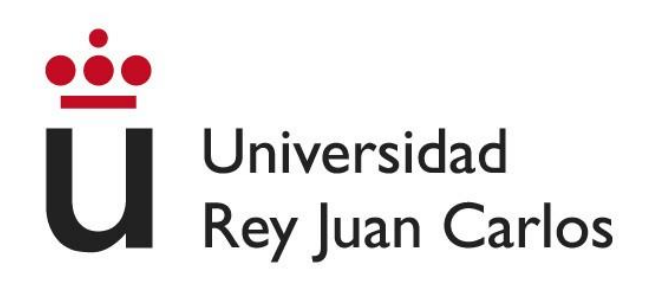

# ESCUELA TÉCNICA SUPERIOR DE INGENIERÍA INFORMÁTICA

# GRADO EN INGENIERIA DE COMPUTADORES

Curso Académico 2022/23

Trabajo de Fin de Grado

BailAR: Aplicación móvil basada en realidad aumentada para potenciar el pensamiento computacional y visoespacial para niños de Educación Primaria

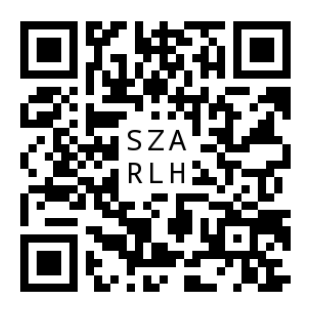

Autor: Daniel Manzano García Tutora: Liliana Patricia Santacruz Valencia

#### RESUMEN

El bajo rendimiento de los estudiantes del sistema de educación primaria a la hora de realizar actividades dispone de un ámbito de mejora, al ser repetitivo y poco atractivo para los estudiantes. Hoy en día, solucionar esto es una de las preocupaciones que se encuentran en las aulas. Este trabajo plantea cómo, mediante el uso de la tecnología y aplicaciones en realidad aumentada (RA), se puede incorporar y sacar partido en aplicaciones en distintas materias, de forma que los estudiantes puedan desarrollar capacidades que les permitirán enfrentarse a todo tipo de problemas, independientemente del campo que se plantee.

La presente propuesta expone un juego de un solo jugador para plataformas móviles o tabletas que, mediante el uso de la RA, siendo desarrollado con el lenguaje de programación Scratch, permite adquirir conocimientos de STEM, basada en situaciones cotidianas, donde deberán afrontar y solucionar una serie de retos enfocados desde un punto de vista lúdico y motivado por un plan de recompensas. Dicho juego permite al estudiante aprender conceptos del PC, poder potenciarlos y mejorar su capacidad visoespacial usando la rotación de objetos, percibiéndolos en 3D para que, de esta manera sea más productivo.

Para ello, se ha optado por una organización mediante el uso de metodologías Agile, definiendo claramente los Sprint realizados y empleando junto a ello la metodología Kanban que ha permitido desgranar las tareas complejas en más pequeñas y sencillas obteniendo una capacidad de realización óptima y rápida.

Todos los niveles de la aplicación han sido creados por el desarrollador dentro de la herramienta que se ha empleado para programar la aplicación, por la capacidad de modelación con la que cuenta la misma.

Como resultado del proyecto cabe destacar el aumento de capacidades de productividad y habilidades visoespaciales, gracias al enfoque que los mismos toman con base en la curiosidad que les produce aprender mediante un juego.

La inclusión de más juegos educativos en las aulas permitiría que el alumnado obtuviera una mejor preparación o refuerzo en cualquier ámbito curricular que se precise.

Palabras clave: Realidad Aumentada (RA), Science Technology Engineering and Mathematics (STEM), Pensamiento Computacional (PC), Objetos tridimensionales (3D), Scratch, Agile, Kanban, habilidades visoespaciales.

# Índice de contenidos:

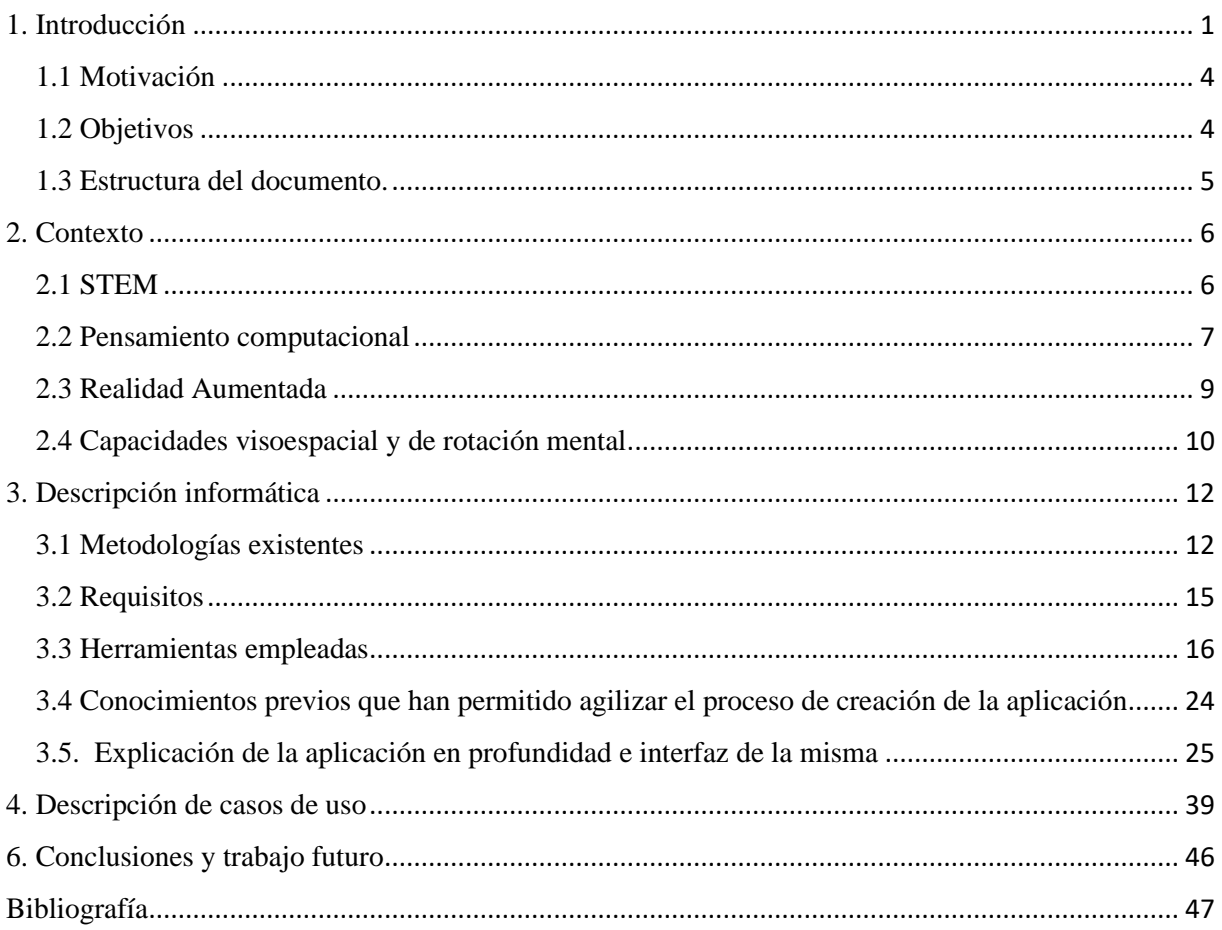

# Índice de Figuras

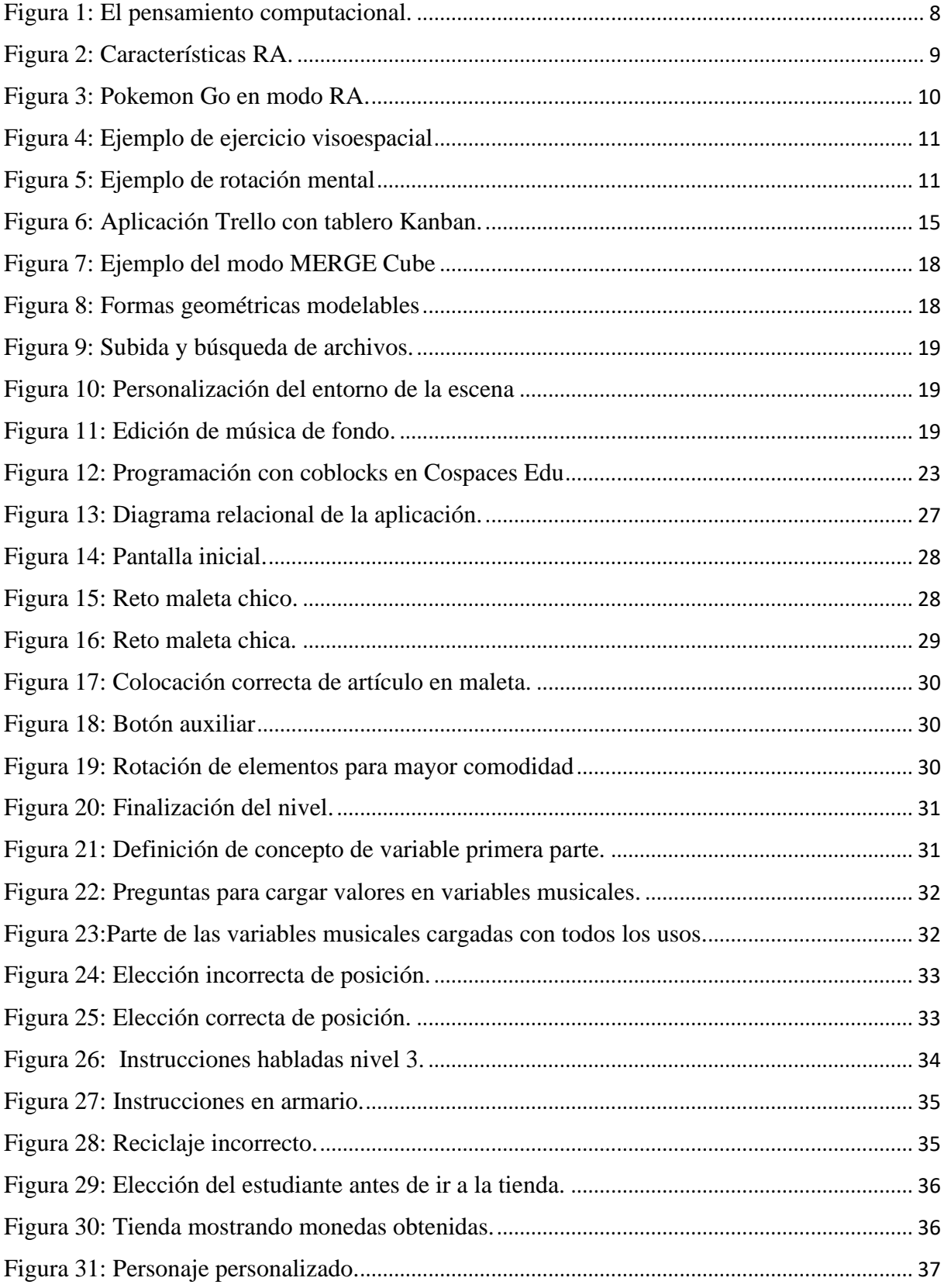

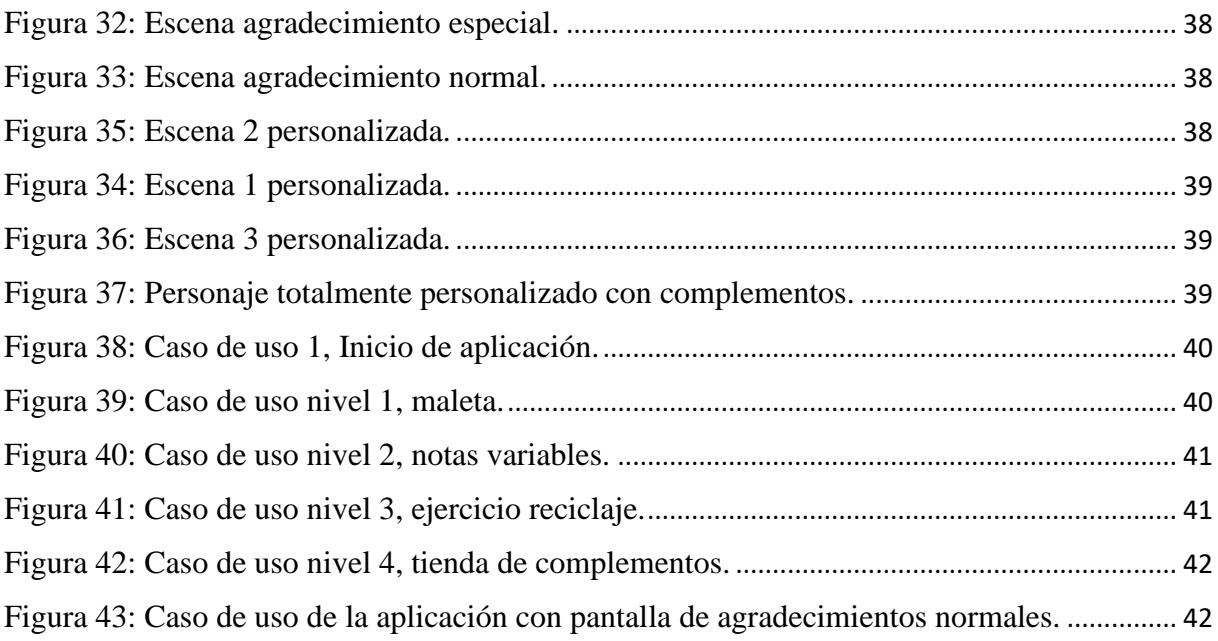

### Índice de Tablas

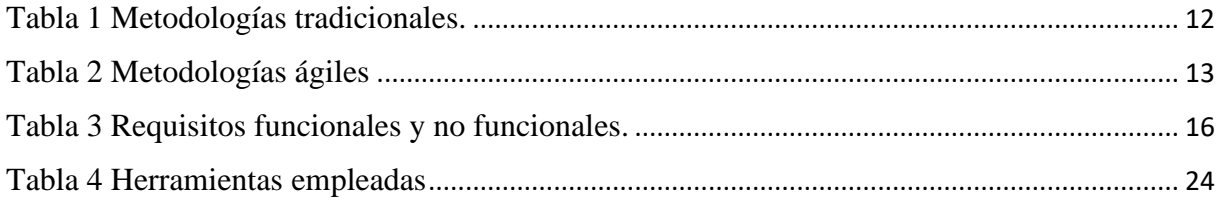

### Índice de Gráficos

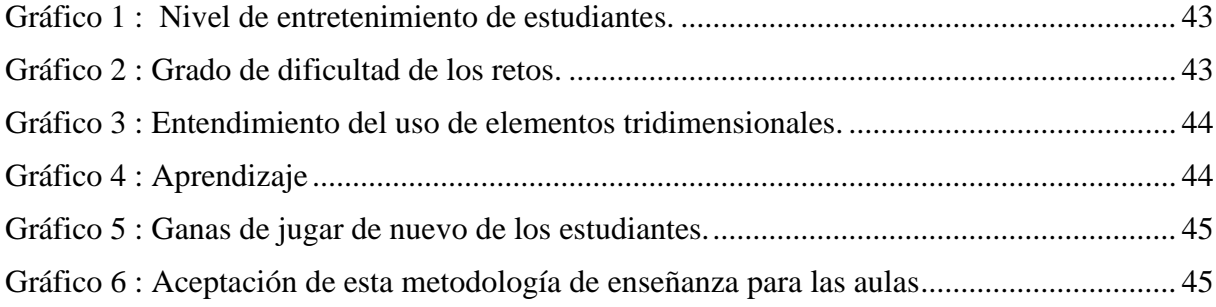

### <span id="page-8-0"></span>1. Introducción

El surgimiento del Covid-19 tuvo un impacto significativo en el ámbito educativo, y se convirtió en una auténtica revolución en términos del uso de la tecnología en la enseñanza. Durante este periodo, quedó al descubierto que tanto las instituciones educativas como la población en general no estaban preparadas para hacer frente a los desafíos tecnológicos que se presentaron [1].

El cierre repentino de las escuelas y la transición hacia el aprendizaje en línea revelaron diversas problemáticas en el ámbito educativo. Muchas instituciones no contaban con la infraestructura tecnológica adecuada ni con los recursos necesarios para implementar una educación a distancia efectiva. Esto incluye la falta de dispositivos electrónicos suficientes para los estudiantes, la ausencia de conectividad a Internet en algunas áreas y la carencia de plataformas educativas digitales completas y accesibles.

Además, los docentes y profesores se enfrentaron a grandes desafíos para adaptarse rápidamente a las nuevas herramientas tecnológicas y métodos de enseñanza en línea. La capacitación y el apoyo adecuados fueron insuficientes en muchos casos, lo que dificultó la transición a un entorno de aprendizaje virtual [2].

Esta falta de preparación y adaptación tecnológica generó un impacto negativo en los estudiantes y en las familias. Muchos estudiantes experimentaron dificultades para acceder a los materiales educativos y para participar activamente en las clases virtuales. Además, se hizo evidente una mayor brecha digital entre aquellos estudiantes con acceso a tecnología y recursos adecuados y aquellos que no tenían tales oportunidades, exacerbando las desigualdades educativas existentes.

Esto generó numerosos desafíos que afectaron negativamente la calidad de la educación y resaltaron la necesidad de una mayor inversión en infraestructura tecnológica.

En la actualidad, la tecnología avanza a pasos agigantados, pero su implementación y adopción en el entorno educativo avanzan de manera más lenta y menos proporcional. Su uso efectivo en las aulas plantea un desafío para muchos estudiantes, ya que encuentran más atractivo utilizarla fuera del contexto académico, sin aprovechar todo su potencial en su desarrollo educativo, generando problemas en el ámbito familiar, debido el uso inadecuado de la tecnología, al no ser abordadas de manera eficiente.

De otra parte muchos estudiantes encuentran dificultades para comprender conceptos abstractos debido al enfoque con el que se presentan. Esta falta de comprensión plena puede afectar su motivación y su capacidad para abordar tareas académicas relacionadas con estos conceptos. Esto tiene un impacto negativo en su capacidad de aprendizaje y, en última instancia, afecta su productividad académica.

Es importante reconocerlos ya que, a menudo requieren una comprensión más profunda y una visualización clara para que los estudiantes los asimilen adecuadamente. Sin embargo, en muchos casos, la forma en que se presentan estos conceptos en el aula no logra establecer una conexión clara con la experiencia práctica o con ejemplos concretos que los estudiantes puedan relacionar.

Como resultado, los estudiantes pueden enfrentar dificultades para internalizar y aplicar estos conceptos en situaciones reales.

Para abordar este desafío, es fundamental que los educadores busquen enfoques pedagógicos más interactivos y prácticos. Esto implica la utilización de ejemplos concretos, actividades prácticas, visualizaciones y recursos tecnológicos que permitan a los estudiantes interactuar de manera más activa y experimental con los conceptos abstractos. Además, es importante fomentar un entorno de aprendizaje en el que los estudiantes se sientan seguros para plantear preguntas, expresar dudas y recibir retroalimentación personalizada [3].

Con el fin de aportar un granito de arena en el contexto, BailAR plantea la capacidad de llevar esos casos abstractos a ejercicios cotidianos para que los resuelvan de forma lúdica y puedan proporcionar soluciones a diferentes tipos de ejercicios para que, de esta manera puedan aprovechar estos razonamientos para la solución de otro tipo problemas de una forma más productiva.

BailAR consta de tres retos donde los usuarios deberán elegir el sexo del personaje que querrán personalizar (chico o chica), y que se mostrará en todas las pantallas del juego. Una vez realizado este primer paso, el usuario se introducirá en el primer reto, donde se afrontará con un problema cotidiano como es hacer la maleta para un viaje. Mientras tanto, podrá girar los objetos que debe introducir dentro de la maleta y habrá un personaje auxiliar que le irá guiando, ofreciéndole las instrucciones y corregirle en caso de que no quepa el objeto que quiere meter en el espacio de la maleta que seleccione el usuario.

Una vez acabado este reto, se preguntará al estudiante si quiere avanzar hacia el siguiente reto o repetir el mismo. Si pasa al mismo nivel, se encontrará con un ejercicio donde se le explicará el concepto de que es una variable y en este caso como usarlas con base en la actividad definida. Además, deberá componer una sinfonía donde elegirá el orden de las notas musicales, por tanto, cada tipo de nota musical será una variable y las veces que podrán usarla, será su contenido. El valor de estas irá decrementando conforme a las veces que lo utilicen para poner las notas en la posición que hayan seleccionado. Cuando hayan terminado, deberán pulsar en un botón y el NPC ("Non-Player Character" o "Personaje No Jugable"), le comentará cuantas monedas ha ganado según sus aciertos. En este momento, se le preguntará al estudiante de nuevo si quiere repetir el nivel con la finalidad de mejorar la puntación y obtener más monedas. Si no quiere repetirlo, pasará al último reto.

En el último nivel, se encontrará con una situación donde debe categorizar diferentes tipos de objetos a reciclar. Si durante el proceso el estudiante categoriza erróneamente alguno, el NPC de esta pantalla se encargará de indicarle qué contenedor es el adecuado para el tipo de objeto que se quiere reciclar. Una vez categorizados todos los objetos, se le indicará que ya no hay más por reciclar y deberá comprobar su proceso, donde el personaje auxiliar le otorgará diferente número de monedas de acuerdo con los aciertos que haya realizado el estudiante. Ya otorgadas las monedas, se le preguntará al usuario si quiere continuar y dirigirse a la tienda donde podrá comprar diferentes objetos de personalización para su avatar o repetir el reto de nuevo.

Si el usuario ha elegido la opción de continuar, se encontrará con un nivel donde podrá comprar objetos con las monedas obtenidas. Una vez elegido, comprado y personalizado el avatar, se le dará dos opciones. La primera será volver a jugar todos los retos de nuevo, de cara a obtener todos los complementos para su avatar y desbloquear una pantalla secreta o elegir la segunda opción, de no continuar jugando.

#### <span id="page-11-0"></span>1.1 Motivación

La decisión de realizar este proyecto se divide en dos partes. La primera, nace desde varios años atrás cuando el sistema educativo no contemplaba bajo ningún caso un acercamiento hacia el mundo informático y el desarrollo del pensamiento computacional en las aulas y se echaba en falta un primer contacto con este mundo. La segunda es, poder transmitir los conocimientos a los menores y aprovechar el avance de la tecnología de hoy en día para impulsar a los estudiantes a desarrollarse desde una edad temprana en este ámbito.

### <span id="page-11-1"></span>1.2 Objetivos

El principal objetivo del presente trabajo es acercar a los estudiantes de Educación Primaria los conceptos de pensamiento computacional y trabajar las capacidades de pensamiento visoespacial y rotación mental. Para ello, se plantean los siguientes subobjetivos:

- 1. Implementar una aplicación basada en el uso de la RA para trabajar los conceptos de PC.
- 2. Trabajar la capacidad para descomponer un problema planteado en subtareas más pequeñas para que, de esta forma se tenga una visión óptima y clara sobre cómo afrontarla por pasos.
- 3. Trabajar la abstracción de un objeto para el enfoque del uso del mismo. De esta manera no se producirá una sobreestimulación de varios elementos y permitirá tratar el problema de manera individual.
- 4. Trabajar la capacidad visoespacial y rotación mental. Al contar con elementos tridimensionales en RA y poder girar la cámara para poder visualizar todas sus aristas y formas. Ayudará a crear en la mente del usuario como interpretar de una manera más optima los volúmenes en tres dimensiones.
- 5. Capacitar a los estudiantes para que aprendan a gestionar los diferentes problemas planteados.

6. Facilitar el aprendizaje y uso del concepto de variable.

<span id="page-12-0"></span>1.3 Estructura del documento.

La memoria del proyecto está estructurada en el siguiente orden:

Apartado 1. Introducción donde se podrá encontrar la problemática como es la falta de productividad encontrada en los estudiantes de primaria al realizar este estudio, cómo BailAR propone solucionar el mismo, la motivación que ha llevado a realizar este proyecto y los objetivos que se han planteado a conseguir.

Apartado 2. Contexto, donde se exponen todos los conceptos en los que se apoya la aplicación como son; STEM, pensamiento computacional (PC), realidad aumentada (RA) y CV (Capacidad visoespacial), los beneficios del uso de estos en los niños y como consiguen obtener estas habilidades.

Apartado 3. Descripción informática, donde se explica la metodología empleada para la realización de la aplicación. Los requisitos funcionales y no funcionales a la hora de designarse las tareas en un orden. Herramientas empleadas para poder llevar a cabo la aplicación, diagrama de flujo de la misma, explicación de la aplicación en profundidad y conocimientos previos que han ayudado a realizar la aplicación.

Apartado 4. Descripción de casos de uso, perfiles destinados a este estudio y análisis de los resultados obtenidos tras haber sido puesto en práctica con usuarios.

Apartado 5. Conclusiones y posibles mejoras de la aplicación.

### <span id="page-13-0"></span>2. Contexto

En este apartado se definen los conceptos en los que BailAR se apoya y como su uso permite un avance en las aulas, en otros campos y qué beneficios producen.

BailAR plantea la actividad de aprendizaje desde el punto de vista lúdico, por tanto, incluye la metodología de juegos a la enseñanza para explicar conceptos y plantear ejercicios. Esta metodología también es conocida por "gamificación llevada a las aulas".

En 2020 se realizó un estudio en diferentes comunidades autónomas aplicando distintas maneras de ejercicios con los estudiantes. Este recoge resultados positivos, ya que el uso de esta práctica hace que aumente el grado de participación, las interacciones entre estudiantes, una mayor diversión respecto a las metodologías tradicionales y una motivación por querer aprender conceptos a través del uso del STEM [4].

### <span id="page-13-1"></span>2.1 STEM

Es una disciplina que surgió en 1990 en los Estados Unidos [5], encontrándose desde entonces en auge gracias a la posibilidad de aplicarse en las aulas. Se fundamenta en la idea de integrar de forma transversal y multidisciplinaria las ciencias, tecnología, ingeniería, artes y matemáticas, con el objetivo de transformar los métodos de enseñanza y aprendizaje en procesos creativos e integrados [6].

Hoy en día esta metodología está en auge, gracias a la puesta en marcha en las aulas, avances tecnológicos y, gracias a esto han surgido variantes de la misma como son:

- STEAM: (*Science Technology Engienering Arts and Mathematics)* Ciencia, Tecnológica, Ingeniería, Arte y Matemáticas. Esta variante decide incluir las artes con el enfoque de que los estudiantes puedan expresarse de una forma aún más creativa, donde las emociones están unidas a este proceso y esto ayuda causar conciencia. [7].

#### Beneficios de STEM y STEAM

- Ciencia: Ayuda a explorar y comprender conceptos científicos interactivamente, visualizar y manipular 3D modelos de células, organismos, ecosistemas, animales y plantas, y observar fenómenos naturales. Enriquece el aprendizaje por experiencias

en eventos históricos, culturas o lugares significativos, explora antiguas civilizaciones y personajes históricos [5].

- Tecnología: Ofrece recursos nuevos y estrategias de enseñanza con aplicaciones simples e interacciones, desarrollando habilidades lógicas [5].
- Ingeniería: Influye en creatividad y pensamiento ingenioso, ayuda a diseñar y construir modelos virtuales de estructuras, puentes, máquinas y los presenta para el mundo real [5].
- Matemáticas: hace este campo más tangible y accesible, la visualización espacial, ayuda a ver figuras geométricas en 3D, resolver problemas, aprender sobre simetría, patrones y mejorar comprensión de conceptos abstractos [5].
- Artes: fomentar la creatividad, la innovación y estimular la motivación al alumnado [7].

Como se planteado previamente STEM y la gamificación en las aulas producen grandes beneficios, pero, uniendo estos dos conceptos y aplicándolos conjuntamente se obtiene una mayor motivación por parte del alumnado, al ser una propuesta innovadora produciéndoles curiosidad por aprender nuevos conceptos, como se ha demostrado en un estudio que se ha realizado en 2020. [8]

### <span id="page-14-0"></span>2.2 Pensamiento computacional

Dentro de una de las ramas de STEM, como es la ingeniería, se puede encontrar el pensamiento computacional y como los estudiantes pueden potenciar las habilidades de este tal como refleja el estudio que se realizó en 2022 [9].

El pensamiento computacional es el enfoque mental y estratégico para resolver problemas y diseñar sistemas que se basa en los conceptos y prácticas de la informática. Combina habilidades cognitivas, como el razonamiento lógico, la abstracción, la descomposición de problemas y el pensamiento algorítmico, para abordar situaciones complejas y encontrar soluciones efectivas [10]. Todas estas habilidades se aplican a diario dentro del mundo de la programación y permiten que se desarrollen proyectos.

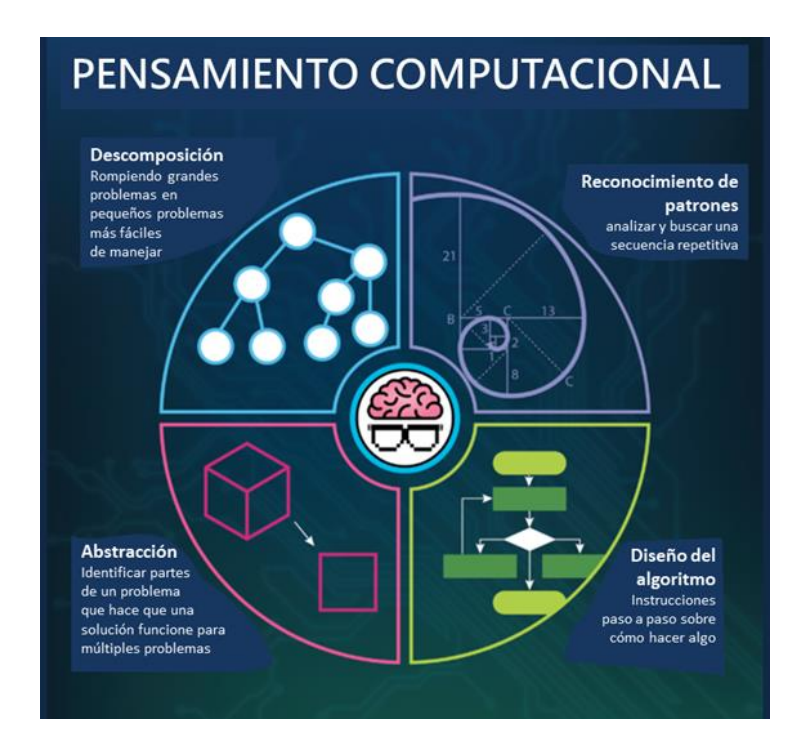

<span id="page-15-0"></span> *Figura 1: El pensamiento computacional.*

Este campo es frecuentemente estudiado hoy en día, ya que produce muchos beneficios en los estudiantes como, por ejemplo [11]:

- 1.- Resolución de problemas: El aumento del pensamiento computacional promueve un enfoque lógico y estructurado para la resolución de problemas, lo que permite soluciones creativas.
- 2. Visualización y manipulación de datos: La RA ayuda a los estudiantes a visualizar y manipular datos interactivamente, a comprender y analizar información compleja.
- 3. Colaboración y trabajo en equipo: La RA promueve la colaboración y trabajo en equipo, ayudar a compartir experiencias y resolver problemas juntos.
- 4. Creatividad y pensamiento crítico: El uso del pensamiento computacional en la RA aumenta creatividad, el pensamiento crítico, ayudar a diseñar y a crear contenido interactivo, y estimular información.
- 5. Contextualización y aplicaciones prácticas: Ayuda a contextualizar conceptos abstractos y aplicarlos en situaciones reales, explorar y experimentar con ellos.

### <span id="page-16-0"></span>2.3 Realidad Aumentada

La RA es la tecnología interactiva que se usa en tiempo real [12] y permite agregar información digital a elementos virtuales del mundo real, en formato de imagen, video, texto, sonido y coordenadas geográficas. Para ello, se utilizan dispositivos electrónicos como gafas, celulares, tables y computadoras [13].

La información se obtiene a través de la cámara del dispositivo y transforma previa a la instalación de un software y un activador a la imagen, archivo, marcador, video, audio, enlace, objeto o código QR.

### **Existe varios tipos de niveles en la Realidad Aumentada:**

- Nivel 0.- Enlace con el mundo físico. Códigos QR.
- Nivel 1.- RV con marcadores. Imágenes.
- Nivel 2.- RV sin marcadores. Geolocalización
- Nivel 3.-Visión Aumentada. Dispositivos HMD (Head Mounted Display) cómo por ejemplo, *Meta Quest 3*.

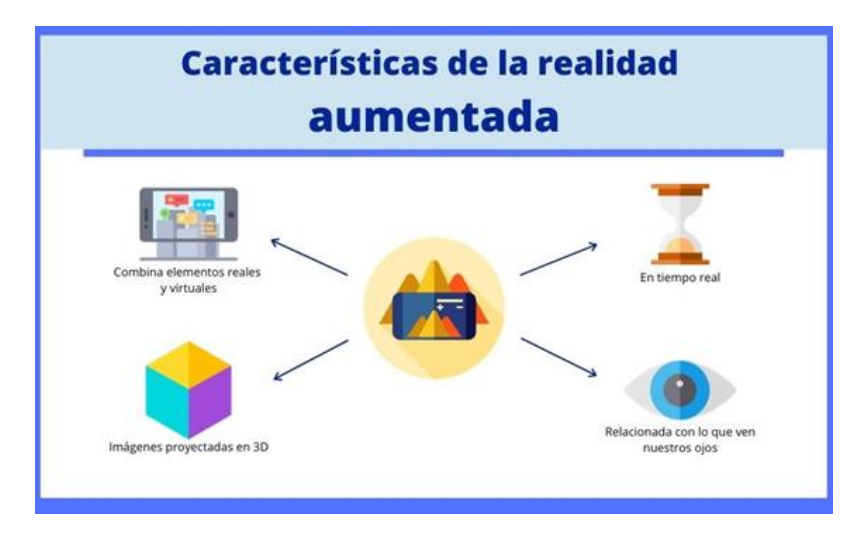

<span id="page-16-1"></span> *Figura 2: Características RA.*

Se usa en el entorno educativo para el aprendizaje interactivo, ya que es una novedosa tecnología económica que facilita la adquisición de conocimientos de una manera amena, reforzando el rendimiento académico al ser digital, cooperativo e interactivo donde se refuerzan los escenarios que se quieran trabajar mediante contenidos virtuales. [14].

Desde hace tiempo se incrementó el uso en ámbitos lúdicos, un ejemplo relevante de este cambio fue el revolucionario juego Pokémon Go en el que virtualmente aparecía un Pokémon en tamaño real e interactivo como se muestra en la *Figura 3*.

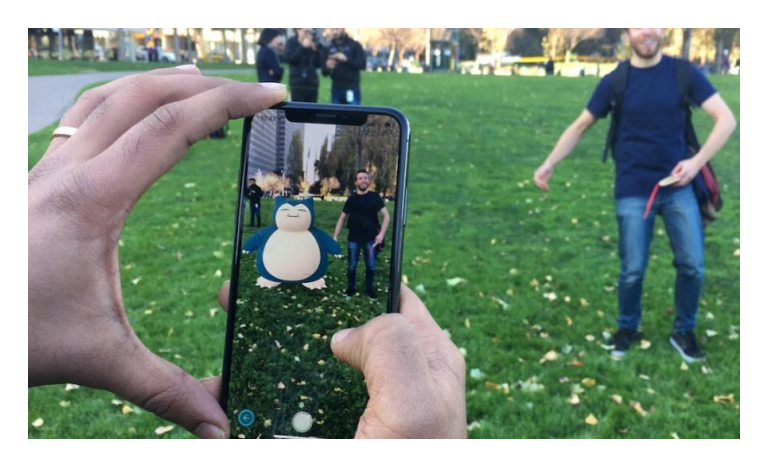

 *Figura 3: Pokemon Go en modo RA.*

<span id="page-17-1"></span>Hoy en día la evolución de la RA sigue en auge y se están aplicando a diferentes ámbitos, entre ellos el educativo fortaleciendo los conceptos educativos de manera innovadora como la aplicación de se documenta.

Estudios como Purificación de Toledo Morales realizado en 2016 [15], muestran que la aplicación de la RA mejora la adquisición de conocimientos, la atención, la motivación y el rendimiento académico de los estudiantes, al tiempo que reconoce la tecnología como motivadora e incentivadora.

### <span id="page-17-0"></span>2.4 Capacidades visoespacial y de rotación mental

La rotación mental es la capacidad que tiene el cerebro para poder manipular mentalmente las rotaciones de objetos y encontrar un orden tras haberse hecho una representación del mismo en la mente previamente [16].

La capacidad visoespacial, es la competencia cognitiva que permite desarrollar la habilidad de discernir formas y objetos. Modificar los mismos en base a la percepción obtenida y distinguir el concepto de espacio, respecto a los propios elementos u otros. Esta emplea funciones cognitivas como la diferenciación, representación, manipulación, y transformación de objetos o figuras mentales en el espacio. Es fundamental en tareas como navegación, geometría, mapas y planos, y ejecuciones coordinadas [17]. Puede variar en cada individuo, pero se puede mejorar a través de actividades como rompecabezas, juegos de construcción, visualización y rotación mental.

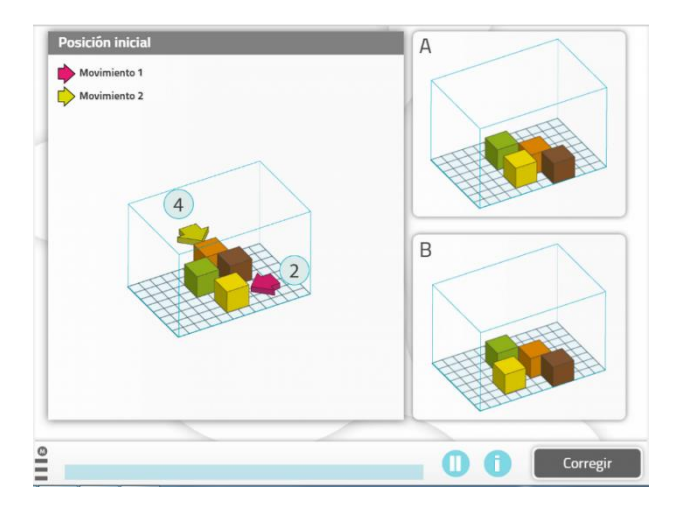

<span id="page-18-0"></span> *Figura 4: Ejemplo de ejercicio visoespacial.*

En 2019 se realizó un estudio donde se observan que no hay diferencia entre sexos a la hora de evaluar esta capacidad, sino, en la edad que se empieza a poner en práctica y las capacidades de rotación mental iniciales [18].

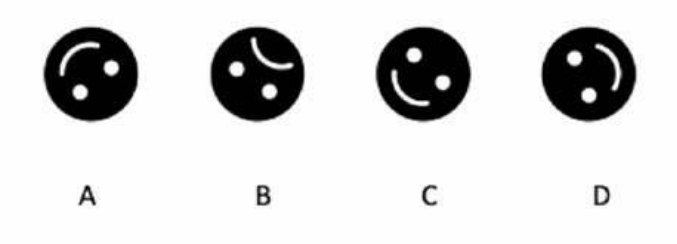

*Figura 5: Ejemplo de rotación mental.*

<span id="page-18-1"></span>La enseñanza de habilidades de rotación mental y pensamiento computacional está relacionada y puede influir en el aprendizaje de codificación y resolución de problemas. La capacidad de rotación mental es esencial para explorar actuaciones de pensamiento computacional y programación de los estudiantes [19].

La enseñanza de habilidades de pensamiento computacional es importante en la educación primaria, se recomienda más para mejorar estas habilidades.

### <span id="page-19-0"></span>3. Descripción informática

El mundo informático y la gestión de sus proyectos que abarcan los empleos de este cuentan con diferentes tipos metodologías a la hora de idear, construir y corregir errores de una aplicación. Este apartado está formado por la explicación que tipos de metodologías existen y cuál de ellas se ha empleado para poder desarrollar esta propuesta. Los requisitos se han diseñado para poder implementarla, que herramientas se han empleado para ello y que conocimientos adquiridos han podido ser aplicados.

### <span id="page-19-1"></span>3.1 Metodologías existentes

Actualmente se pueden distinguir a la hora de realizar la planificación de proyectos en el sector informático se puede encontrar dos tipos, metodologías tradicionales y metodologías ágiles, observar Tablas 1 y 2. [20], [21], [22].

#### <span id="page-19-2"></span>**Tabla 1**

#### *Metodologías tradicionales.*

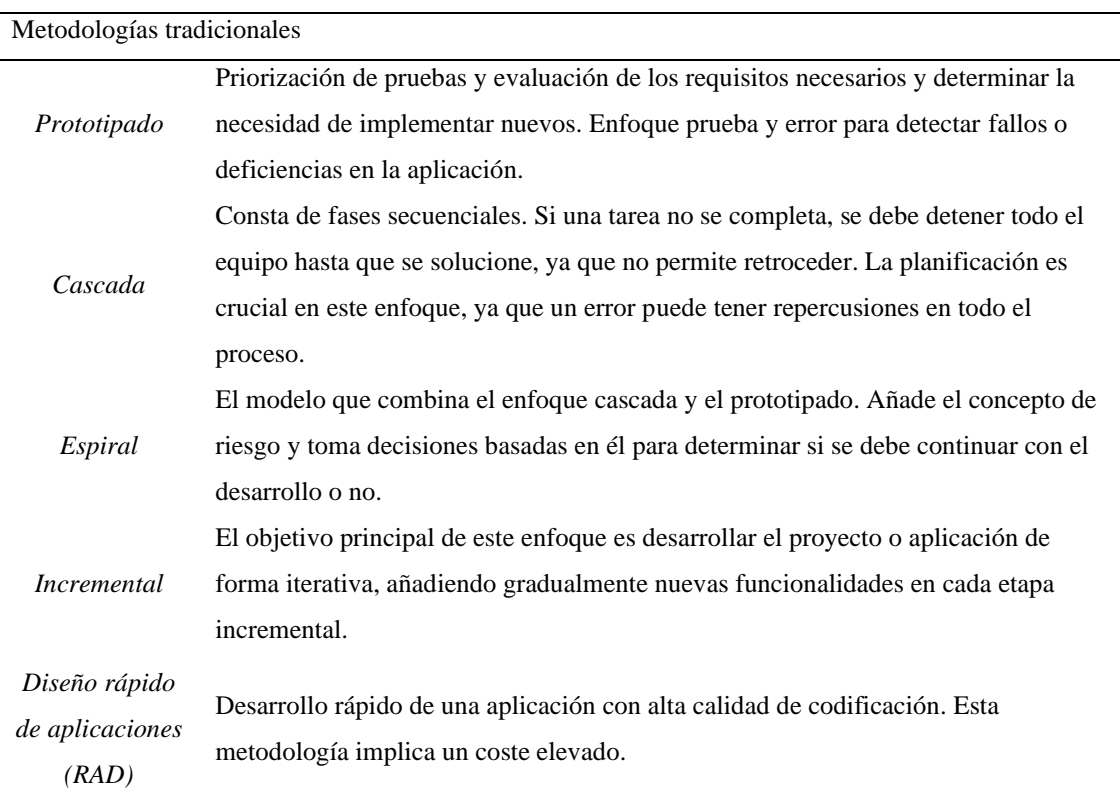

#### <span id="page-20-0"></span>**Tabla 2**

*Metodologías ágiles*

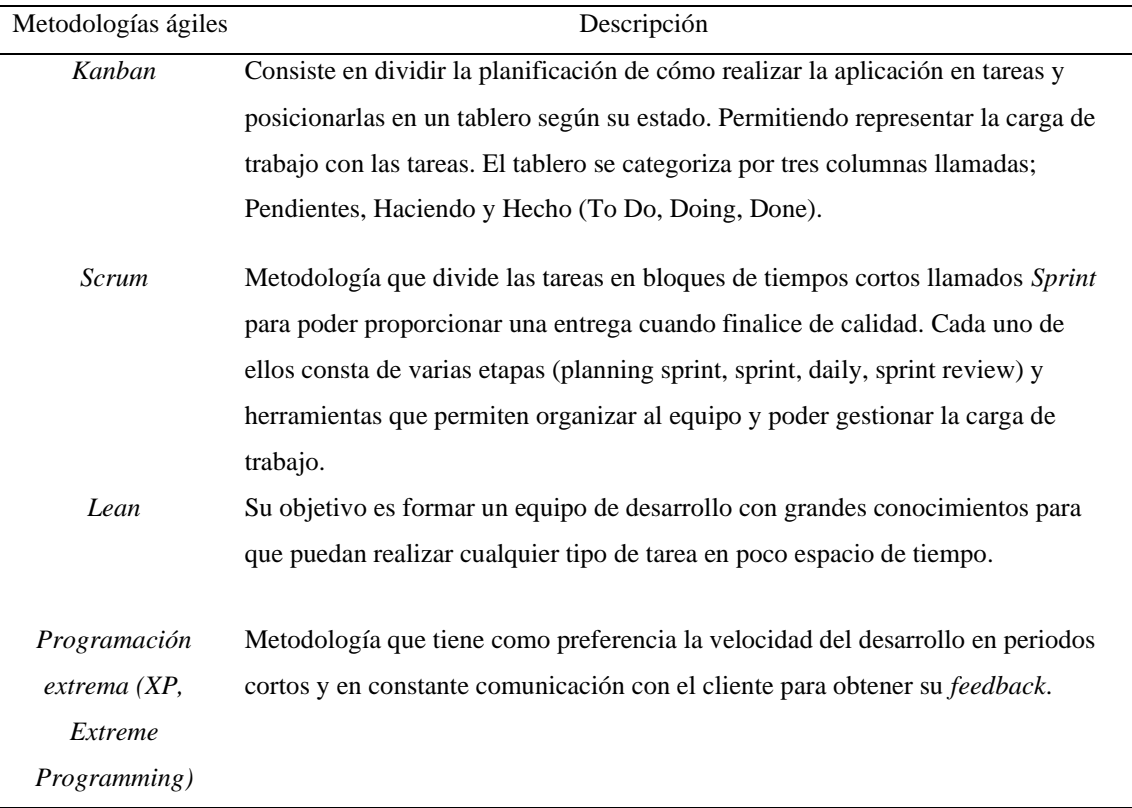

- THINK ALAUD o técnica de pensamiento en voz alta:

Esta metodología se basa en realizar un estudio sobre una situación u problema a afrontar teniendo en cuenta el feedback de los usuarios que estén probando la aplicación de cara a obtener un enfoque constructivo, que a través de sus comentarios se realicen cambios con un ámbito de mejora [23].

Esta se ha utilizado durante todo el desarrollo de BailAR, donde diferentes usuarios han ido probando individualmente las pantallas que hoy en día conforman la aplicación. Esto ha permitido un enfoque constructivo que ayuda a redirigir aspectos que no se habían tenido en cuenta, permitiendo su corrección y adaptación. Como por ejemplo ha sido la adaptación del tiempo en los que personajes explican los tutoriales, la posición y orientación de los carteles que se muestran durante las diferentes pantallas con el objetivo de obtener una mejor visualización, adición de pistas como en el caso del nivel de las variables Notables, donde el usuario se encontraba perdido o no recordaba que

posición en el pentagrama correspondía a cada nota musical que se proponía para su uso.

Para poder realizar la aplicación se han empleado estas metodologías ágiles previamente descritas de la siguiente manera:

Scrum: aplicando una organización del proyecto dividiéndolo en cuatro sprints de la siguiente manera:

Sprint 1: pruebas unitarias de la aplicación, creación de funciones, colisiones de objetos dentro de CoSpaces Edu, primeros modelados 3D, diseño de la pantalla principal y como avanzar entre pantallas.

Sprint 2: "*lluvia de ideas*" sobre tipos de niveles orientados a aplicar los principios de STEM, conceptos del pensamiento computacional y rotación visoespacial utilizando objetos 3D, interacciones con el Merge Cube y RA. Descubrimiento de las limitaciones de la aplicación de CoSpaces Edu a la hora de codificar. Diseño y codificación de la primera prueba. Reflexión sobre cómo crear un segundo reto relacionado con el uso de variables.

Sprint 3: diseño y codificación de la segunda y tercera prueba, uso de variables y reciclaje. Reflexión teniendo en cuenta las limitaciones de la aplicación de cómo construir el sistema de recompensas, tienda de complementos y persistencia de los mismos a través de las diferentes pantallas de juego. Creación de nuevos paneles de ayuda y tutoriales. Modelación de la tienda de complementos.

Sprint 4: correcciones en el código, codificación de la acción de compra que permite que persista los objetos agregados al avatar a través de las pantallas, creación de la acción de compra de objetos de la tienda y modelación de las dos pantallas finales. Pruebas unitarias del flujo de todas la aplicación y prueba de la aplicación con estudiantes para el estudio.

Aplicando Kanban mediante el uso de un tablero en Trello [24], donde se han ido organizando las tareas por complejidad y por pertenencia a cada sprint:

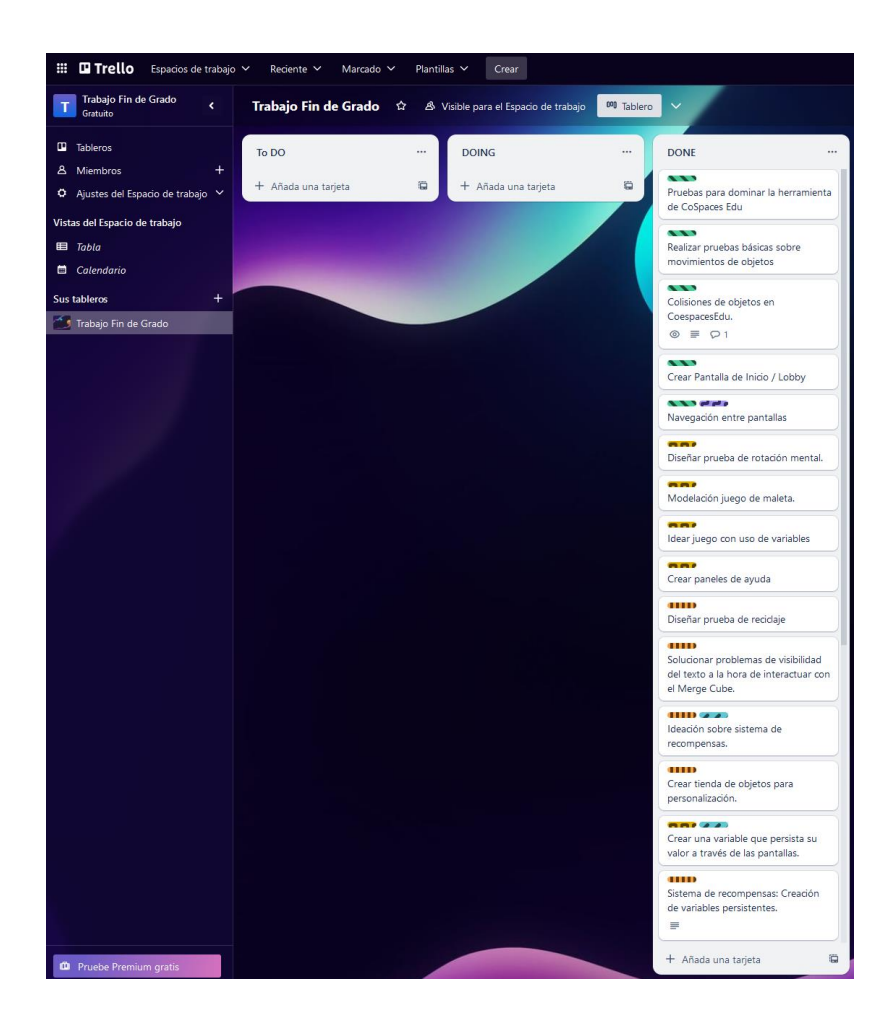

*Figura 6: Aplicación Trello con tablero Kanban.*

### <span id="page-22-1"></span><span id="page-22-0"></span>3.2 Requisitos

Durante la realización de cada sprint se realizaron categorizaron las tareas como se muestra en la Tabla 3. Todos estos requisitos se han ido adaptando tras la realización de aplicaciones y gracias a las interacciones con niños de primaria teniendo en cuenta los gustos de los mismos en rasgos generales.

### <span id="page-23-1"></span>**Tabla 3**

*Requisitos funcionales y no funcionales.*

| <b>SPRINT</b>           | RF                                                                                                    | <b>RNF</b>                                                                                                    |  |  |  |
|-------------------------|----------------------------------------------------------------------------------------------------|----------------------------------------------------------------------------------------------------|--|--|--|
| $\mathbf{1}$            | · El aspecto y diseño de la aplicación<br>tiene el propósito de agradar al usuario<br>tanto con las animaciones de los<br>objetos/personajes en las escenas como<br>con la ambientación para que se sienta<br>a gusto y motivado.<br>· Determinación de que en toda la<br>aplicación esté orientada al uso de la<br>RA y el Merge Cube. | · Planificación sobre que temática y estimación de<br>cuantas pantallas de retos estará formada la<br>aplicación.<br>• La aplicación tiene que dar una sensación de<br>actividad lúdica que cree curiosidad en el<br>estudiante.                                                                                                    |  |  |  |
| $\overline{2}$          | · El estudiante podrá reintentar los<br>retos.<br>· Implementación del modo guiado.<br>· Definición al estudiante de algún<br>concepto computacional<br>básico y<br>mientras tanto que pueda desarrollar la<br>capacidad visoespacial.                                                                                                  | · Dar a entender al alumnado que repitiendo el nivel<br>puede conseguir mayor puntuación y monedas si ha<br>tenido algún fallo durante la realización por<br>primera vez de ese nivel.<br>• Modelación artística que le resulten cotidianas al<br>usuario, mayormente relacionadas con situaciones<br>que suceden en el hogar o en la escuela.                                                                                                    |  |  |  |
| $\overline{\mathbf{3}}$ | · Poder proporcionar un contexto al<br>estudiante<br>sin<br>abrumar<br>con<br>definiciones de conceptos complejos.<br>· El estudiante pondrá en práctica la<br>abstracción de una tarea compleja y<br>podrá dividirla en subtareas de menor<br>dificultad en cada nivel de la aplicación                                                | · Implementación de tienda de complementos para<br>motivar al alumnado a conseguir un objetivo y<br>poder personalizar su avatar.                                                                                                    |  |  |  |
| 4                       | · Inclusión de forma que los tutoriales<br>puedan repetirse si el usuario no ha<br>podido comprender todos los controles<br>o instrucciones proporcionadas.                                                                                                    | · Inclusión de catálogo de objetos diferentes que<br>pueda comprar el usuario dentro de la tienda.<br>· Inclusión de música dentro de la aplicación<br>exceptuando el nivel de variables Notables.<br>• Creación de pantallas finales del juego donde se le<br>agradece al alumnado haber dedicado su tiempo<br>con la aplicación de forma agradable.<br>· Persistencia de los objetos añadidos en su avatar<br>una vez comprados por el usuario si este decide<br>volver a jugar. |  |  |  |

### <span id="page-23-0"></span>3.3 Herramientas empleadas

• Tecnología CoSpaces Edu [25], sus diferentes modos y elementos:

Para este trabajo de fin de grado se ha decidido usar esta aplicación por que facilita aprender a los estudiantes de temprana edad poder tener un acercamiento hacia el mundo de la programación. Además, permite crear espacios donde se puede programar mediante el uso de bloques (Coblocks), TypeScript o Python una gran cantidad de opciones para que, tanto profesores, como estudiantes, puedan potenciar el pensamiento computacional alternando el uso de la misma con las opciones de RA, VR y el MERGE Cube [26], de una manera interactiva si lo desean.

En primer lugar, a la hora de crear un nuevo proyecto, el usuario debe elegir entre las siguientes opciones que determinarán la tecnología a usar:

- Modo VR: para este modo deben disponerse de unas gafas de RV, este permite crear escenarios envolventes de 360º y mire donde se mire poder observar el entorno en primera persona.
- Modo RA: El modo RA permite a los jugadores de ese escenario poder observar los objetos que han creado de manera tridimensional, este modo es muy beneficioso ya que se pueden observar algunos tipos de objetos a tamaño real, esto, permite crear una percepción visoespacial al usuario y permite un acercamiento a un contenido más realista. Un ejemplo de uso potencial de este modo es poder observar algún órgano modelado que le permita a los médicos tener una visión más cercana a la realidad.
- MERGE Cube [27]: es un cubo que es del propio programa de CoSpaces Edu, permite a través de diferentes formas que se encuentran en sus caras de color blanco y negro, visualizar todos los objetos que se hayan creado o programado dentro de la aplicación de manera tridimensional. Para que esto sea posible, la cámara del dispositivo que está usando la aplicación interpreta por software las formas y así se crea el entorno en RA. Es una metodología parecida a la que hoy en día disponen las aplicaciones que leen QRs, pero, propia de CoSpaces Edu. Cabe destacar que en cada cara del cubo puede haber objetos diferentes o que al interpretarse el cubo con la cámara este conforme una sola pieza tridimensional. Esto depende de cómo haya creado el usuario el escenario y que funcionalidad quiera recoger. Con este modo y al leer las formas del cubo, el usuario puede sentir que puede manipular o contemplar en sus manos los objetos creados previamente. Se puede visualizar un ejemplo de este modo en la *Figura 7.*

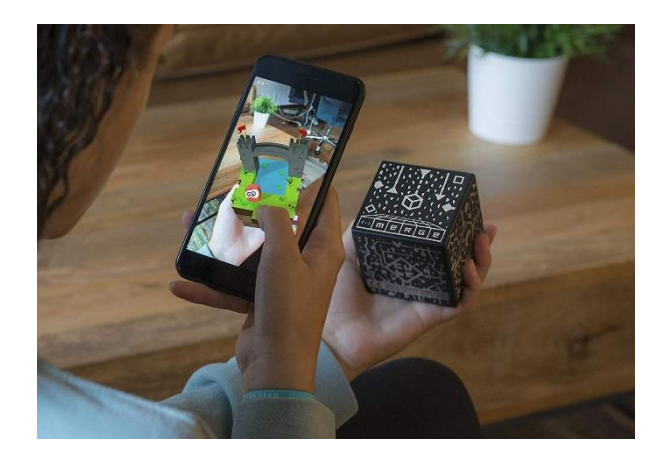

*Figura 7: Ejemplo del modo MERGE Cube.*

<span id="page-25-0"></span>Categorías dentro de la aplicación:

- 1. Parte inferior de la aplicación donde se encuentra:
	- Librería de objetos 3D: En esta sección se pueden encontrar diversos objetos creados por la propia aplicación que se pueden utilizar arrastrándolos desde la librería hacia la escena y sitio donde queramos colocar. Hay una variedad limitada de objetos, pero, si se quiere crear un objeto personalizado, se cuenta con la categoría de "Building" como se muestra en la *Figura 8*, donde se pueden encontrar objetos con formas geométricas o para poner texto que se pueden modelar cambiándoles tamaño, grosor y estos se pueden rotar. La capacidad de usar esta última sección ha permitido crear una gran cantidad de objetos necesarios para poder personalizar y dar una temática a cada reto de este proyecto.

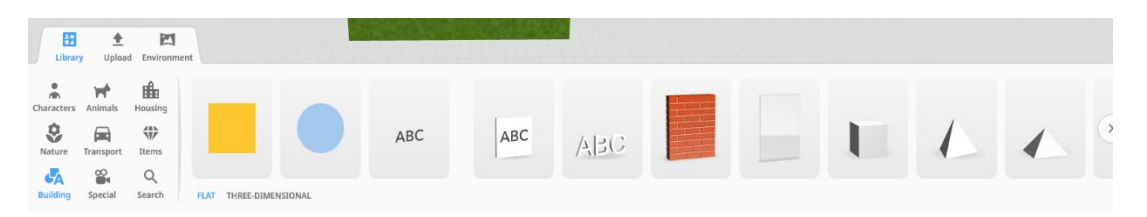

*Figura 8: Formas geométricas modelables.*

<span id="page-25-1"></span>Subida de archivos: esta sección permite al usuario importar desde su ordenador imágenes, objetos 3D con diferentes extensiones de fichero y contenido multimedia. En la *Figura* 9, se puede visualizar algunas de las imágenes que se han usado en este proyecto. El empleo de esta funcionalidad ha permitido que en esta aplicación se pueda incluir sonidos que son necesarios para el desarrollo de una de la actividad propuesta dentro de una escena. Dentro de esta categoría, se pueden realizar

búsquedas por internet e importar los archivos desde el propio buscador que tiene integrado la aplicación.

| B<br>Library                  | Upload                                                 | 囜<br>Environment                                                      |                    |                                                         |              |              |          |            |           |
|-------------------------------|--------------------------------------------------------|-----------------------------------------------------------------------|--------------------|---------------------------------------------------------|--------------|--------------|----------|------------|-----------|
| Images<br>$\square$<br>Videos | $\Theta$<br>3D models<br>$\boxed{\infty}$<br>All files | 0.0.0<br>$\overline{\phantom{a}}$<br>$\cdots$<br>.<br>SOL<br>MI<br>RE |                    | 0.9.0                                                   | 0.0.0.       |              | $\cdots$ | 0.0.0      | 0.06      |
| 匝                             |                                                        | ManualNota                                                            | NotasPuesta        | Notas_Con_C                                             | Category:Pla | Instruccion1 | Azul.PNG | Marron.PNG | Verde.PNG |
| Sound                         |                                                        | Q Web search                                                          | $\triangle$ Upload | Supported file formats:<br>.jpg, .png, .gif, .svg, .bmp |              |              |          |            |           |

*Figura 9: Subida y búsqueda de archivos.*

<span id="page-26-0"></span>- Personalización del entorno de la escena: dentro de esta categoría se puede encontrar una personalización al fondo de la escena. Donde se puede añadir un filtro de color negro, marrón, rojo, verde y azul y, además, añadirle diferentes tipos de partículas como se muestra en la *Figura 11*. Por último, dentro de esta sección se encuentra una opción de sonido de fondo que permite dar un ambiente más acogedor al usuario. Este se puede configurar para que se repita o que solo suene una vez esta opción se puede visualizar en la *Figura 10*.

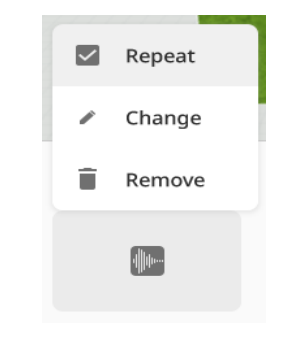

*Figura 10: Personalización del entorno de la escena.*

<span id="page-26-1"></span>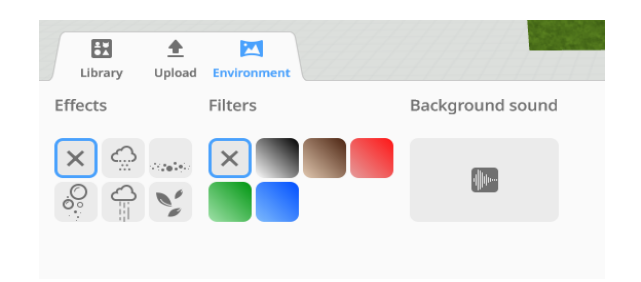

*Figura 11: Edición de música de fondo.*

- <span id="page-26-2"></span>2. En la parte superior derecha se encuentra la selección del lenguaje de programación:
- Coblocks: Esta ha sido la opción que se ha utilizado para el desarrollo de toda la aplicación. Está fundamentado en el lenguaje Scratch donde se pueden conformar las

líneas de código arrastrando el tipo de bloque que se elija en base la funcionalidad que se quiera implementar. Una vez arrastrada, estas son personalizables para cambiarles el nombre o atribuirle si se trata de una acción para aplicársela a un objeto que este creado en la escena y se haya habilitado para que se use dentro del código. Estos bloques se pueden encontrar a la izquierda de las líneas de código por colores categorizadas de la siguiente manera:

- o Funciones del MERGE Cube: estas sentencias se encuentran coloreadas de color morado y sirven para contemplar todas las funcionalidades que se pueden realizar cada vez que se manipula el cubo.
- o Funciones de transformación de objetos: se representan de color azul y dentro de este grupo se pueden encontrar funciones para transformar un objeto, moverlo de una posición a otra, re escalarlo o rotarlo. Esta funcionalidad ha sido empleada en la aplicación para la capacidad de voltear y mover algunos objetos para de esta manera permitir una visión clara y ordenada al usuario de algunos elementos.
- o Acciones: se representan de color morado un poco más apagado para que se puedan diferenciar de las funciones MERGE Cube. Dentro de este apartado se puede encontrar tres categorías de bloques:
	- 1. Genéricas: funcionalidad que engloba el cambio de color de cualquier elemento, añadir animaciones a objetos, cambiar la opacidad de los objetos cambiando el porcentaje de visibilidad, crear quiz y en base a la respuesta que se elija, personalizar que se quiere realizar, añadir que un objeto o personaje diga una frase específica.
	- 2. Sonidos: funcionalidades relacionadas a sonidos incluidos en la aplicación como por ejemplo cuando de pinche en alguna zona determinada que suene algo específico.
	- 3. Vídeos: bloques que permiten que se reproduzca un vídeo cuando el usuario lo combine con alguna opción, que se pause o que pare la reproducción si se desea.
- o Eventos: estos bloques se representan de color amarillo y dentro de este grupo de mandatos se puede encontrar tres subcategorías:
	- 1. Entrada: elementos que engloban las acciones que se quieren atribuir cuando algún botón u objeto que se ha definido previamente es clicado, se pasa el

cursor por encima de él o cuando una tecla (como por ejemplo flecha superior) es pulsada.

- 2. Web: permite abrir enlaces de YouTube y de páginas web cuando un objeto es pinchado en él.
- 3. Otros: funcionalidad para quitar eventos al ser pinchados.
- o Operadores: esta las sentencias configurables de esta sección se representan de color verde y se pueden encontrar dos tipos:
	- 1. Lógicas: son comprobaciones de valores usando lógica de comparación de "AND", "OR" y "NOT".
	- 2. Matemáticos: Engloban toda la funcionalidad de operaciones aritméticas, desde sumas hasta añadir elementos a una lista, realizar senos, cosenos y comprobar si un número es divisible por otro, entre muchas otras funciones.
- o Ítems: esta sección se representa en un color azul más apagado y su funcionalidad engloba todas las acciones que se pueden realizar y personalizar en cuanto a los objetos de CoSpaces. Dentro de este apartado se encuentran dos tipos de mandatos:
	- 1. Mandatos de modificación: añaden, quitan físicas de un objeto, eliminan el mismo, etc.
	- 2. Mandatos de obtención: estos sirven para obtener un objeto y son empleadas dentro de otros mandatos, no pueden ir solos en una sola instrucción, tienen que ser combinados.
- o Datos: esta sección se representa de color rosa fosforescente y se encarga de la gestión de los datos. Se encuentra dividida en cuatro subapartados, estos son:
	- 1. Variables: lugar donde se puede encontrar la gestión de variables desde su creación, cambio de valores y creación de propiedades que persisten a través de todas las pantallas de la aplicación.
	- 2. Valores: esta sección recoge todos los tipos de valores que se pueden usar para programar y pueden contener las variables y propiedades, desde booleanos, números, colores, cadenas de caracteres y longitudes de objetos.
	- 3. Listas: contiene todos los mandatos necesarios para gestionar una lista.
	- 4. Depuración: permite crear un mandato que facilita añadir comentarios en el código
- o Funciones: este apartado está representado de color rojo y permite crear una función totalmente personalizable definiendo si tiene parámetros de entrada, de que tipos son y si retorna algo y donde debe almacenar el valor.
- o Físicas: apartado representado de color naranja apagado donde se pueden encontrar los bloques de programación relacionados a como atribuir físicas a los objetos creados previamente. Cuenta con cuatro apartados y son:
	- 1. Modo simple: permite atribuir físicas en rasgos generales sin entrar a personalizarla con profundidad.
	- 2. Modo avanzado: permite añadir a las físicas una velocidad y velocidad angular a los objetos.
	- 3. Propiedades: permite definir de manera más precisa las características de un objeto como por ejemplo su peso, la fricción que se le produce, si se encuentra estático o dinámico.
	- 4. Valores: sección que permite cambiar la velocidad angular y velocidad de un objeto, pero, estas deben ser combinadas con otro tipo de bloque.

La disponibilidad y combinación de todos estos tipos de bloques de programación solo está disponible para el modo de pago con la que se ha podido llevar a cabo la aplicación. Si solo se hubiera dispuesto de plan gratuito muchas de las funcionalidades no se hubieran podido llevar a cabo. Se muestra en la *Figura 12* un fragmento de código de la aplicación donde se han aplicado varios tipos de sentencias:

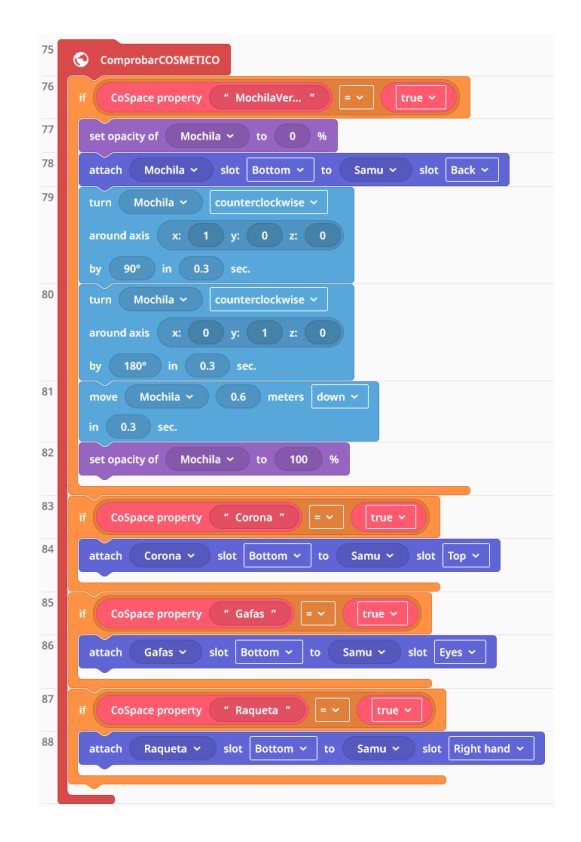

*Figura 12: Programación con coblocks en Cospaces Edu*

- <span id="page-30-0"></span>- Freeform [28]: aplicación de diseño y toma de notaciones nativa del sistema iOS que han permitido mejorar la capacidad de sintetizar de las tareas, notas de mejores y arreglos de errores.
- Draw.io [29]: aplicación de diseño de diagramas que ha facilitado el desarrollo e ideación del flujo y casos de uso de la aplicación.
- Trello [24]: tecnología que ha facilitado a dividir las tareas y resolver errores o puntos de bloqueo a través de una estrategia de tablero Kanban que ha permitido que, de una visión compleja de diseño, se pueda seguir un orden coherente gracias a la desgranulación de las tareas.
- Google Forms [30]: esta aplicación ha permitido poder realizar un estudio con usuarios creando cuestionarios empleando la escala de Likert, cuyo objetivo es determinar la percepción de los estudiantes que han usado la aplicación y obtener conclusiones en base a variables cualitativas [31] y clasificación los resultados en gráficas donde se muestra claramente las opiniones de los estudiantes.
- Capcut [32]: el uso de esta aplicación de edición de video ha permitido crear video de demostración que se enseñará en el tribunal a la hora de defender el proyecto. Para ello se han realizado cortes en la grabación, logrando de esta manera, sintetizar un resumen que plasma la funcionalidad principal de la aplicación.

#### <span id="page-31-1"></span>**Tabla 4**

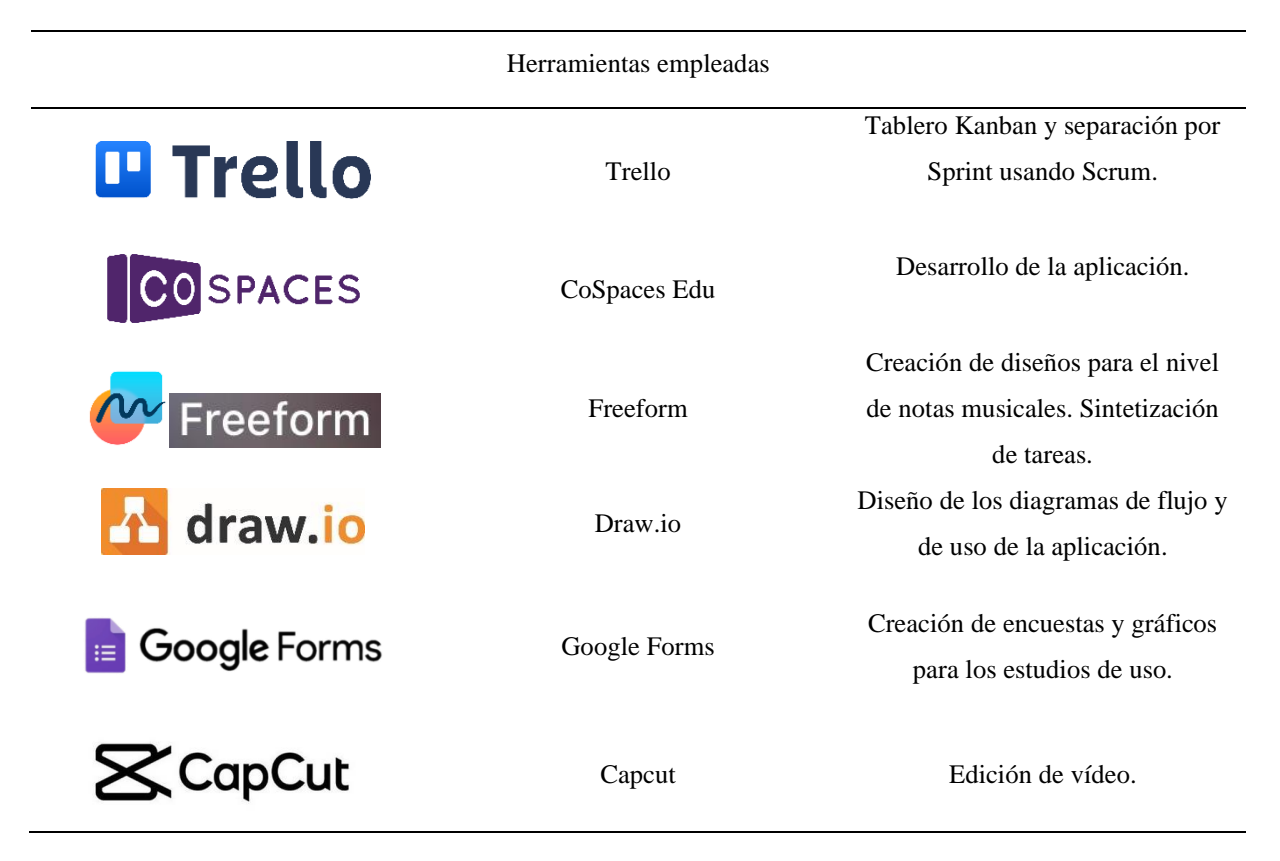

<span id="page-31-0"></span>3.4 Conocimientos previos que han permitido agilizar el proceso de creación de la aplicación

Durante la realización de todo este trabajo final de grado se han aplicado conocimientos adquiridos de otras asignaturas como pueden ser:

Dirección y Gestión de proyectos donde se pudo obtener los conocimientos y habilidades para gestionar un proyecto de manera ágil, aplicando SCRUM y otras metodologías ágiles como el uso de tableros Kanban.

Respecto la codificación de este proyecto, se ha podido llevar a cabo gracias al proceso de pensamiento y obtención de habilidades lógicas de como programarlo gracias a las asignaturas cursadas durante el grado, por ejemplo, introducción a la programación, programación orientada a objetos o laboratorio de dispositivos móviles. Destacando esta última donde se aprendió aparte a realizar aplicaciones relacionadas con juegos y aprendizaje lúdico aplicado en gran profundidad en este TFG.

### <span id="page-32-0"></span>3.5. Explicación de la aplicación en profundidad e interfaz de la misma

Este juego no cuenta con una temática personalizada ni una trama continuada, en BailAR, se enfoca el uso de la aplicación por el usuario desde un punto de vista lúdico, donde el usuario se sienta cómodo y motivado.

BailAR cuenta con un modo guiado donde el usuario recibe las indicaciones de que debe realizar al cambiar de escenario debido a que, si no fuera así, los usuarios se encontrarían perdidos sin saber que tienen que hacer, no entenderían nada y puede que llegaran a frustrarse. Por estos motivos se optó por realizarlo con un modo guiado, pero, dándole un cierto grado de flexibilidad al usuario, donde este tras realizar el ejercicio, puede si quiere volver a realizarlo de cara a mejorar sus estadísticas o conseguir más monedas que podrá usar en la tienda tras haber completado todos los niveles. De esta manera, el estudiante se sentirá motivado a continuar jugando para poder conseguir todos los objetos incluidos en el sistema de recompensas.

Para poder personalizar el avatar con los complementos correspondientes, lo primero que debe realizar el usuario es elegir el sexo de su avatar nada más empezar la aplicación, esto no cambia el flujo de la aplicación, solo cambia a la hora de que se muestre su avatar y la personalización que se le hace a este, aunque los objetos de la tienda sean los mismos que se pueden obtener. Tras hacer esta selección en la primera pantalla de juego es introductoria donde se pone en contexto al usuario se transporta al usuario al primer reto.

El primer ejercicio consiste en que el estudiante afronte un problema complejo, como es colocar todos los elementos necesarios para ayudar a un personaje a hacer su maleta. Una vez el NPC ha proporcionado las instrucciones de que está compuesto el nivel, que controles hay y que se debe realizar para ayudarle, el estudiante puede empezar afrontar el problema. Este se divide en subtareas pequeñas, al igual que se hace en programación y esto permite que potencien su pensamiento computacional realizando tareas sencillas para poder completar la tarea compleja y potenciar la toma de decisiones para poder realizarla. Además, el usuario al jugar en RA puede visualizar los objetos tridimensionalmente y dentro cada grupo de objetos necesitará rotarlos antes de colocarlos, esto tiene el objetivo de mejorar su capacidad visoespacial. Una vez terminado el nivel, el NPC ("Non-Player Character" o "Personaje No Jugable"), le otorgará la recompensa como manera de gratitud al haberle ayudado y se transportará al usuario al siguiente reto.

Una vez dentro del segundo reto, el NPC correspondiente se presentará, contará las instrucciones, controles y como usar estos mismos. Este nivel se fundamenta en que el estudiante aprenda el concepto de variable y como usarla, para ello, el personaje encargado de explicar el tutorial definirá este concepto llevándolo aplicado al terreno de la música, donde los usuarios ya están familiarizados tras acudir a la escuela y las clases de música como pueden ser las notas musicales. El usuario contará seis variables, una por cada tipo de nota musical de las ocho existentes que se han elegido para realizar este ejercicio, deberá cargar el valor de la misma en base a la observación de los usos que necesita para conformar la sinfonía que tiene que componer. Una vez cargadas las variables con los usos correspondientes, el usuario deberá identificar y ordenar el uso de las variables proporcionando esto un acercamiento indirecto a una colocación determinada de números enteros en un array y potenciando la toma de decisiones en cuanto a la resolución del ejercicio.

En este segundo reto, si el estudiante se equivoca colocando la variable ocupando una posición que no es correcta, le penalizará de dos formas; una, estará generando dos fallos forzosos al colocar una nota donde no es y la otra donde tampoco es y de esta manera también reducirá sus aciertos, los cuales son determinantes para obtener una cantidad de monedas u otra al finalizar el nivel.

Cabe destacar que este nivel al estar relacionado con la música cuenta con sonidos personalizados de cada nota que se ejecutarán cada vez que el usuario pinche en ellos y, por otro lado, un botón que cuando se pinche en él, sonará una pista de que sinfonía deben componer sonando en orden las notas.

Una vez colocadas todas las notas, el usuario deberá comprobar y según los aciertos obtendrá una cantidad de monedas u otra. Por último, se le dará la oportunidad de repetir el reto o avanzar al siguiente nivel.

En el tercer y último nivel, el NPC correspondiente expondrá el problema que se plantea, las instrucciones para solucionarlo, donde el estudiante tendrá que afrontar un reto fundamentado en la toma de decisiones de como reciclar los objetos categorizándolos según el contenedor donde correspondan para su reciclaje, para ello, se aprovecha la rotación del MERGE cube donde los estudiantes potencian de nuevo la capacidad visoespacial, el pensamiento computacional al tener que abstraer el enfoque de cómo tratar cada objeto por separado y fundamentándose en un caso real tal como plantea STEM. Una vez categorizados todos los objetos, deberán pinchar en el botón comprobar donde el NPC le dará la cantidad de monedas

correspondiente en base a los aciertos realizados. Por último, si el estudiante quiere repetir el nivel para obtener el máximo de monedas, podrá hacerlo o si no podrá ir a la pantalla de la tienda.

En la pantalla de la tienda se muestran dos personajes que explican al usuario como personalizar su personaje dándole instrucciones de como comprar los complementos teniendo en cuenta la cantidad de monedas que ha obtenido. El estudiante podrá comprar un máximo de complementos y una vez comprados, estos permanecerán puestos en su personaje. Una vez que haya ya gastado sus monedas o no pueda comprar más, deberá seleccionar el fin de la compra y se le propone repetir los retos para poder conseguir más monedas y comprar todos los objetos y desbloquear una pantalla especial o terminar de jugar. En esta pantalla es donde se plasma el plan de recompensas para motivar al usuario a jugar a la aplicación y ofrecerle una satisfacción de poder conseguir objetos dado su trabajo correctamente realizado.

La elección del usuario determinará el acceso a dos tipos de pantallas, si no quiere jugar más, se mostrará una pantalla donde se le agradece al usuario por jugar a la aplicación y si quiere continuar jugando y finalmente obtiene todos los complementos, este podrá desbloquear una pantalla de agradecimiento especial donde encontrará a todos los personajes del juego agradeciéndole enfáticamente su ayuda.

Diagrama del diseño de la aplicación:

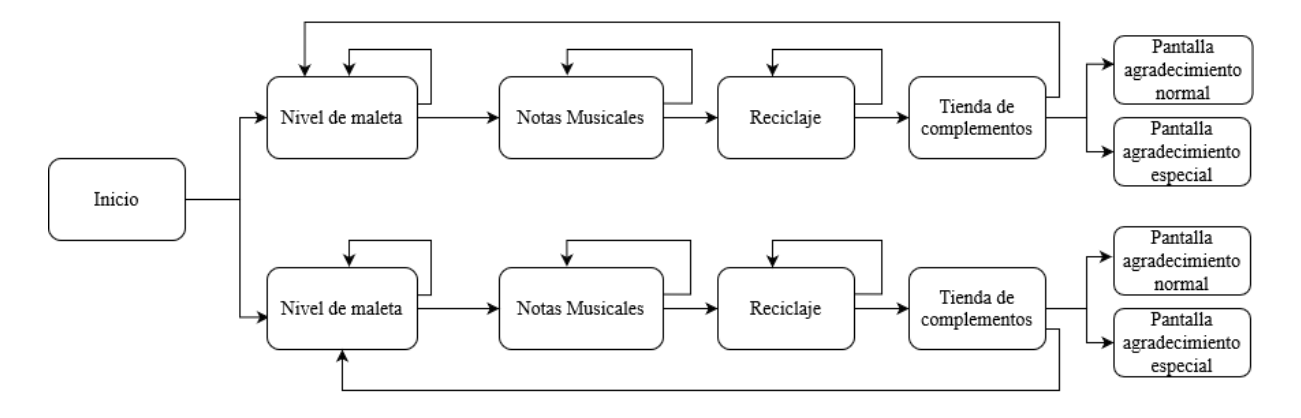

*Figura 13: Diagrama relacional de la aplicación.*

<span id="page-34-0"></span>El diseño de las pantallas de la aplicación dentro de CoSpaces Edu son las siguientes:

Al comenzar la ejecución de la aplicación se cargará la pantalla inicial donde se le da la bienvenida al usuario y debe pinchar para que se le dé a elegir el sexo de su personaje que posteriormente personalizará, para ello, deberá mover el cursor enfocando con el dispositivo

que esté enfocando al MERGE CUBE hacia uno de los dos carteles que se muestran en la *Figura 13*:

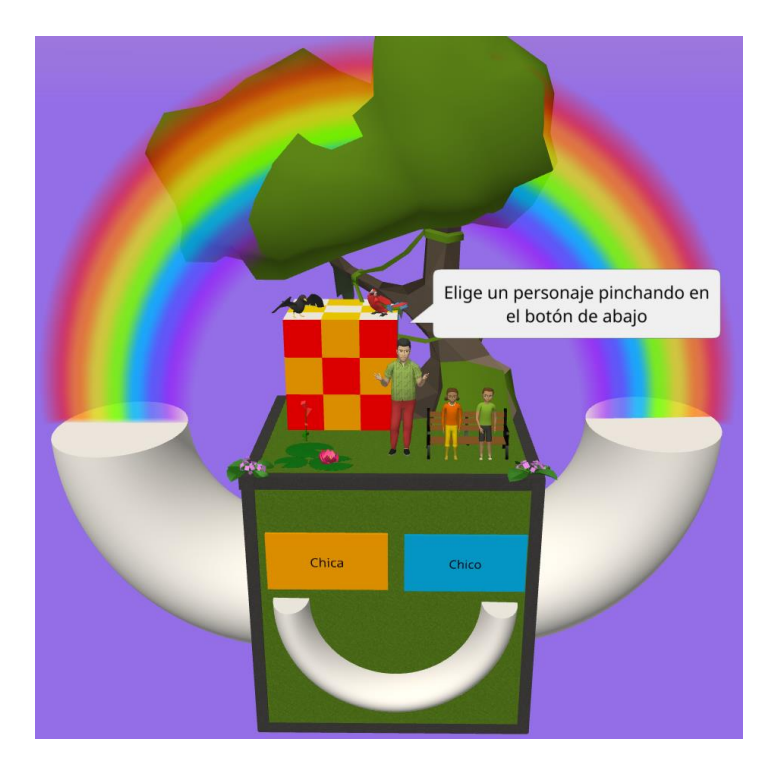

*Figura 14: Pantalla inicial.*

<span id="page-35-0"></span>Una vez elegido se le preguntará al usuario si está de acuerdo con su elección y si responde "Sí" se le llevará al primer reto.

Una vez dentro del primer reto a completar, se mostrará el personaje elegido sin complementos y en este caso Marquitos explicará al estudiante que debe realizar como se muestra en las *Figuras 14* y *15*:

<span id="page-35-1"></span>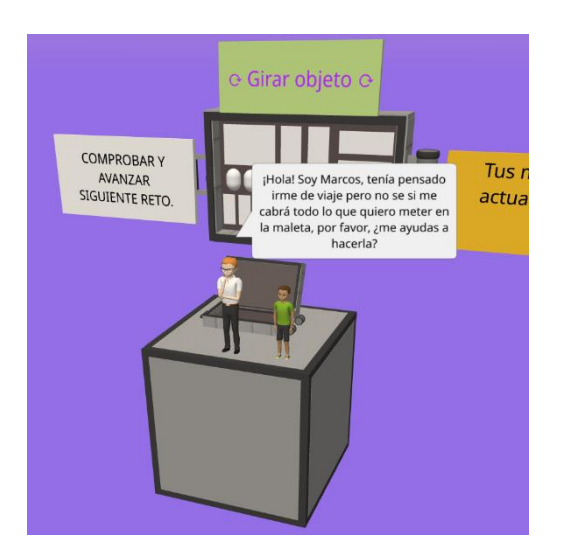

*Figura 15: Reto maleta chico.*

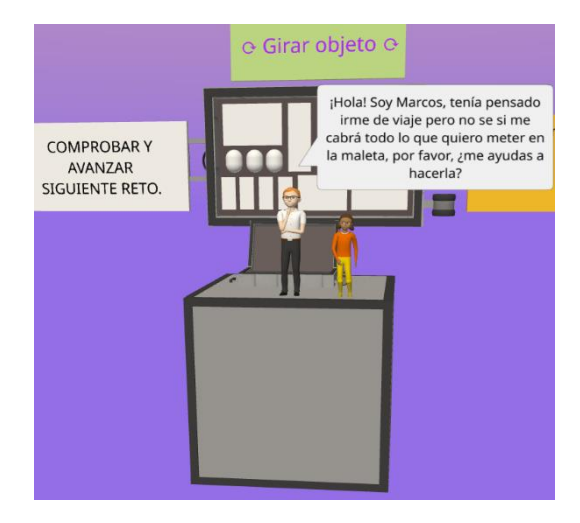

*Figura 16: Reto maleta chica.*

<span id="page-36-0"></span>Tras acabar el tutorial, aparecerán los objetos que el estudiante debe ir pulsando para doblarlos y luego pulsar en el sitio correspondiente dentro la maleta que se encuentra verticalmente. Si el usuario se equivoca de sitio, Marquitos le indicará que puede ese hueco es demasiado grande o pequeño donde lo quiere colocar. Si el objeto que se ha seleccionado y doblado no está en la orientación correcta, el usuario deberá de girar el objeto antes de introducirlo pinchando en el botón de "Girar objeto" de color verde que se encuentra en la parte superior de la maleta, para que se dé cuenta de ello, se ha introducido un mensaje que expone Marquitos al usuario preguntándole lo siguiente: "¿probamos a girarlo?". Una vez orientado correctamente cuando el estudiante pulse en el espacio de nuevo, este se iluminará de color verde y los personajes se alegrarán indicándole con un gesto de subida de pulgar al haber hecho esa colocación correcta como se muestra en la *Figura 16.*

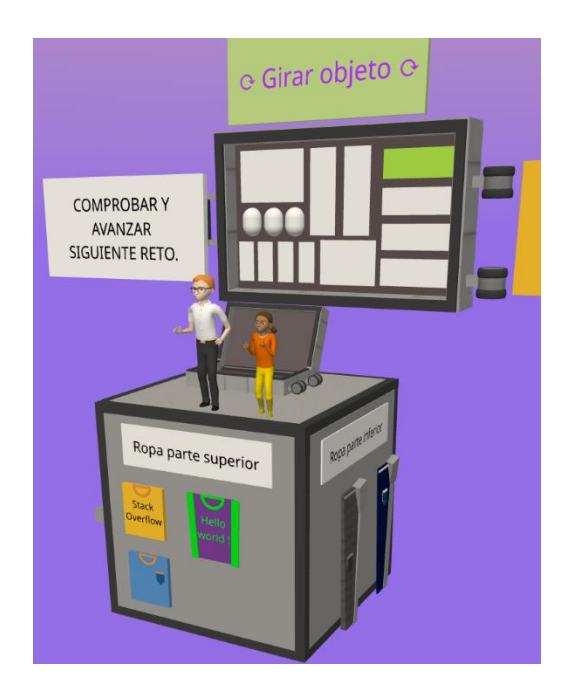

#### <span id="page-37-0"></span> *Figura 17: Colocación correcta de artículo en maleta.*

La ropa y complementos se encuentra separadas en secciones; ropa parte superior, inferior, interior y complementos. El estudiante puede colocar todos los objetos en el orden que guste, solo se le pide que si ha doblado un objeto o pinchado en el cómo en el caso de los complementos que estos no se doblan lo coloque antes de pasar a almacenar otro objeto en la maleta. Cuando se quiera colocar un objeto de otra sección, el estudiante deberá girar el MERGE Cube para poder visualizar las otras secciones, al estar estas distribuidas en las caras laterales del cubo.

Una vez el estudiante esté con la parte de complementos, se encontrará con la maleta que está mirando hacia otro lado, para solucionar esto, se ha incluido un botón auxiliar que producirá animaciones de rotación de todos los paneles y de la cara superior del cubo para que pueda visualizar todo de frente y le sea cómodo continuar con la actividad, esto se muestra en las *Figuras 17 y 18*:

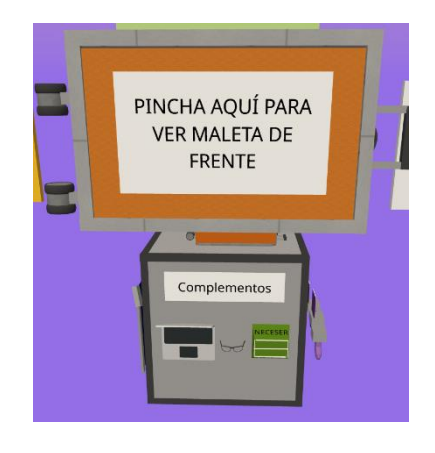

*Figura 18: Botón auxiliar.*

<span id="page-37-1"></span>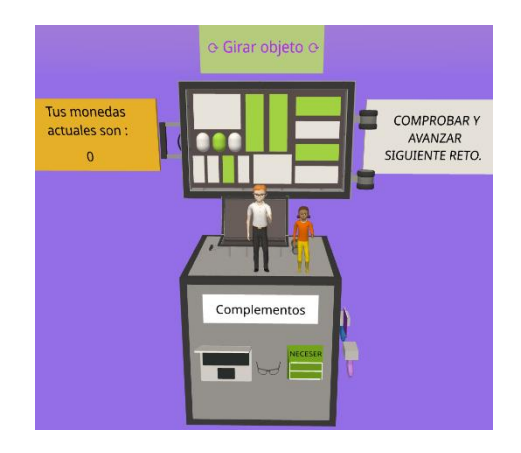

<span id="page-37-2"></span>*Figura 19: Rotación de elementos para mayor comodidad*

Una vez colocados todos los elementos correctamente, el usuario deberá pinchar en el botón de "*Comprobar y avanzar siguiente reto*", entonces Marquitos le otorgará seis monedas al estudiante y se le preguntará si quiere repetirlo de nuevo o avanzar al siguiente nivel.

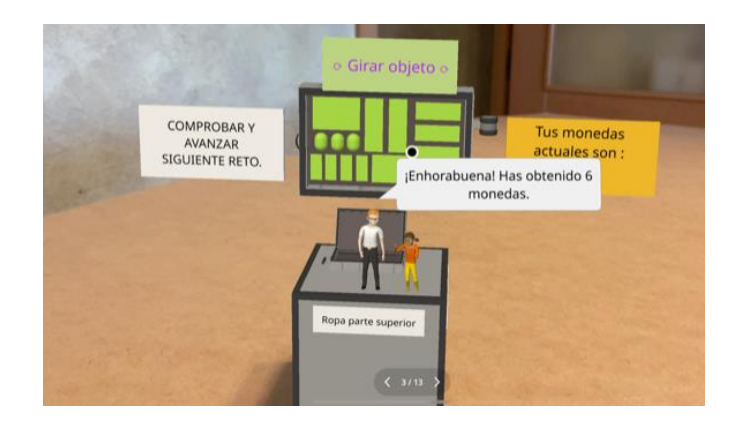

*Figura 20: Finalización del nivel.*

<span id="page-38-0"></span>Una vez dentro del segundo nivel llamado "Variables NOTAbles" se presentará el personaje que será encargado de ayudar al estudiante y le proporcionará la definición del concepto de variable y como se aplican en esta pantalla.

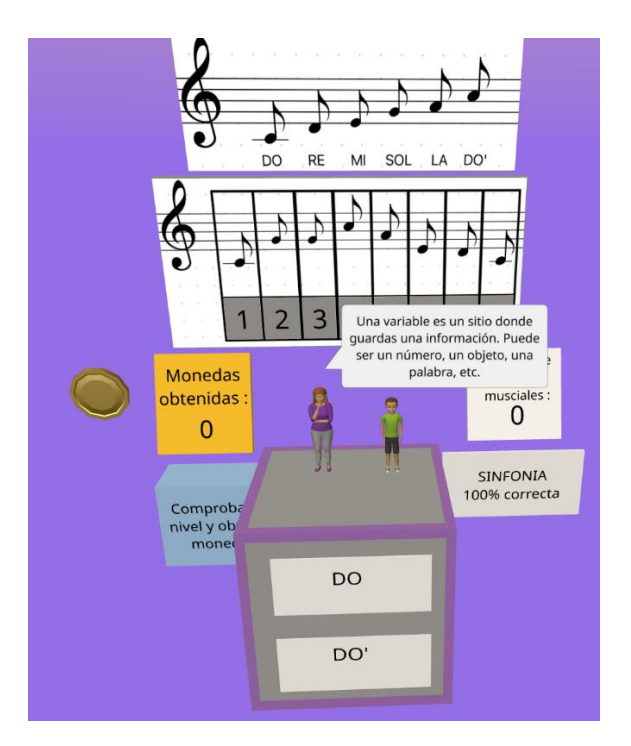

*Figura 21: Definición de concepto de variable primera parte.*

<span id="page-38-1"></span>En primer lugar, deberá pinchar a este personaje y una vez este termine de hablar, los mensajes tienen el tiempo de duración adaptado a niños y por ello se muestran durante cinco segundos, deberá cargar los usos de las variables musicales que se necesitan para poder realizar este

ejercicio respondiendo a preguntas. Si el estudiante se equivoca con el valor, se preguntará de nuevo hasta que ponga el valor correcto de usos, si lo elige bien directamente, se preguntará por cuantos usos le debe dar a otra variable hasta que termine con todas.

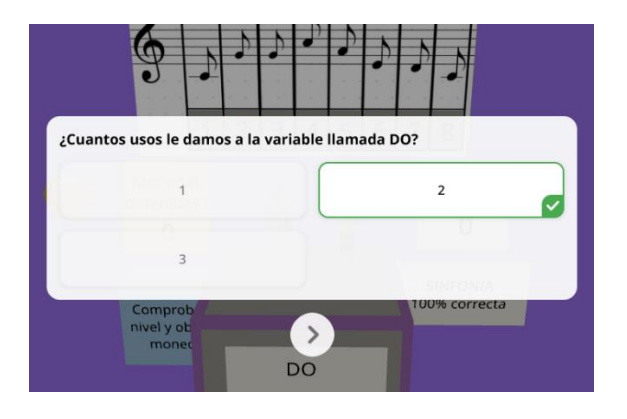

*Figura 22: Preguntas para cargar valores en variables musicales.*

<span id="page-39-0"></span>Una vez cargadas las variables, aparecerá un botón verde nombrado como "Empezar" para que cuando el estudiante pinche en él aparezca los usos de cada nota musical. Al pinchar en cada nota se podrá escuchar el sonido de la misma, pero eso no determina que haya ya que colocarla, el estudiante puede consultar todos los sonidos antes de ponerlos sin ningún tipo de compromiso, pero, el último que toque, cuando vaya a pinchar en un número del uno al ocho será la que vaya a colocar y se disminuirá un uso de esa nota musical. Cabe destacar que si la nota se queda sin usos desaparecerá y ya no podrá ser utilizada más veces.

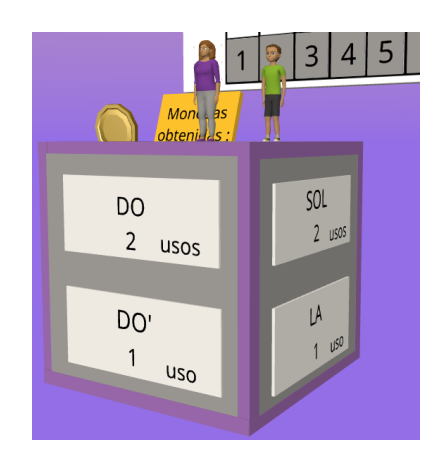

*Figura 23:Parte de las variables musicales cargadas con todos los usos.*

<span id="page-39-1"></span>Para poder hacer este ejercicio, se han incluido dos pistas como ayuda, el orden de las notas musicales en el pentagrama que siempre está a la vista de los usuarios y el sonido completo por orden de la sinfonía que deben componer. Ya cargadas las variables, el usuario deberá pinchar en la nota musical que quiere colocar y después en que número la quiere colocar. Si la posición de la nota no coincide con su posición correcta, el espacio del número que se seleccione se

coloreará de color rojo como se muestra en la *Figura 18*, y si es correcto, se coloreará de color verde como muestra la *Figura 19*. Además, los usuarios podrán ver el número de aciertos musicales durante la realización de la actividad en el panel derecho que se puede observar tanto en la *Figura 18* como en la *Figura 19*. El estudiante no podrá colocar más de una variable en un número, si esto sucede, el personaje auxiliar le indicará que ese sitio ya está ocupado y que debe situarlo en otro espacio que se encuentre disponible.

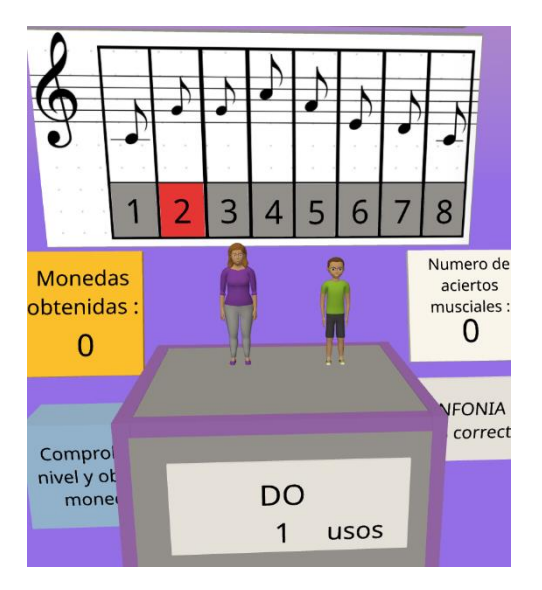

*Figura 24: Elección incorrecta de posición.*

<span id="page-40-0"></span>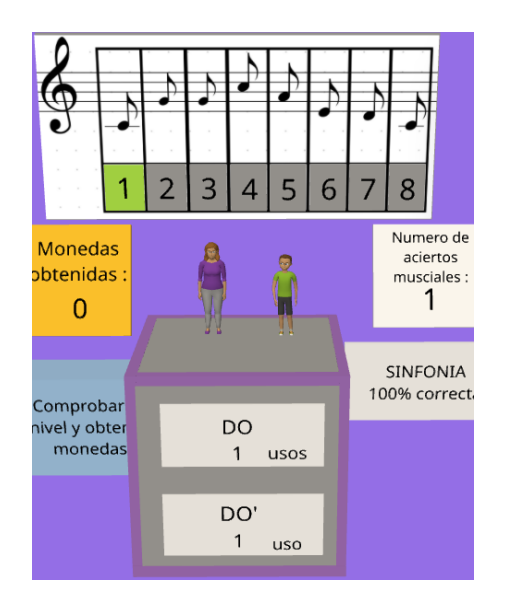

*Figura 25: Elección correcta de posición.*

<span id="page-40-1"></span>Cuando el estudiante haya ya colocado todas las variables en el lugar que crea conveniente, deberá pinchar en el botón azul llamado "Comprobar nivel y obtener monedas", y con base en sus aciertos realizados, el NPC le otorgará una cantidad de monedas determinada, las cuales se sumarán a las monedas obtenidas previamente y se podrán visualizar en el cartel naranja. Por último, antes de cambiar de nivel, se le preguntará al usuario si quiere volver a realizar el reto dándole de esta manera opción a mejorar en su puntuación.

Una vez dentro del tercer y último nivel de reto, el usuario se encontrará con un personaje que le pedirá que le ayude a reciclar los elementos que tiene en su casa ya que anda perdido de como tirarlos y a que contenedor debe ir cada elemento exponiéndole las instrucciones necesarias.

Las instrucciones en este nivel se pueden encontrar en dos sitios; en primer lugar, las explica el NPC correspondiente y para que estas se puedan leer y visualizar correctamente se muestra el armario desplazado y cuando acabe de hablar se moverá a un primer plano donde será más accesible para los usuarios visualizarlo en el modo RA. En segundo lugar, se pueden encontrar encima en la parte superior del armario que almacena los elementos que debe reciclar el estudiante en cada compartimento del mismo como se muestra en la *Figura 26*. De esta manera el estudiante deberá rotar el MERGE Cube para poder visualizar todos los elementos y poder categorizarlos.

<span id="page-41-0"></span>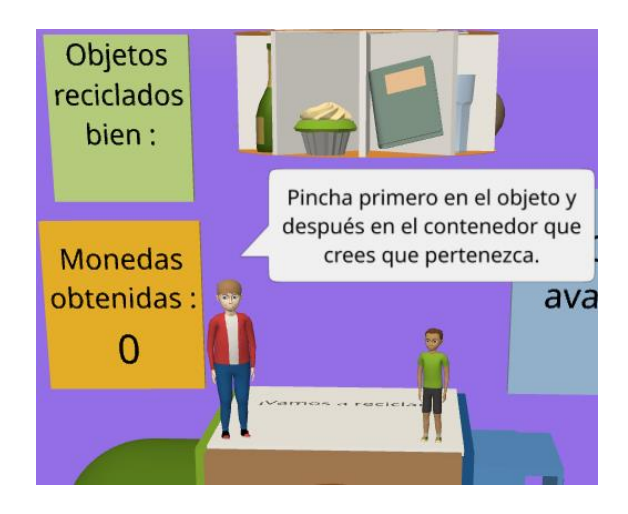

*Figura 26: Instrucciones habladas nivel 3.*

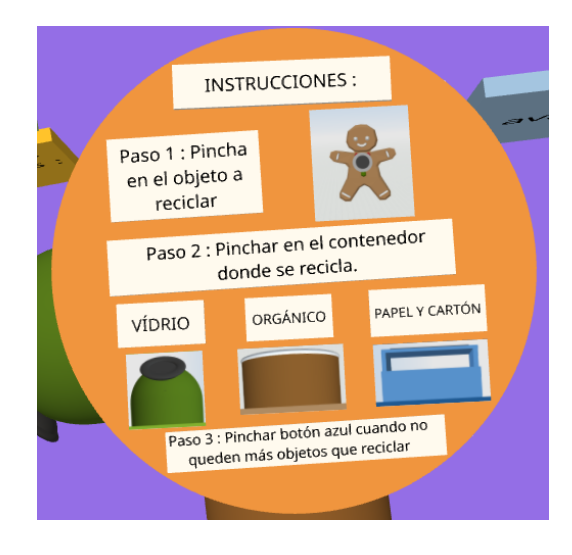

*Figura 27: Instrucciones en armario.*

<span id="page-42-0"></span>Terminadas ya las explicaciones de cómo realizar este reto, el estudiante empezará a completarlo eligiendo objeto a reciclar y contenedor correspondiente. Si este se equivoca categorizándolo el personaje que le ha solicitado ayuda le indicará donde va correctamente categorizado ese tipo de objeto y eliminará el mismo, se puede observar un ejemplo en la *Figura 27*. Si estudiante recicla bien algún objeto se aumentará el contador de objetos reciclados bien que se muestra en la *Figura 25* de color verde.

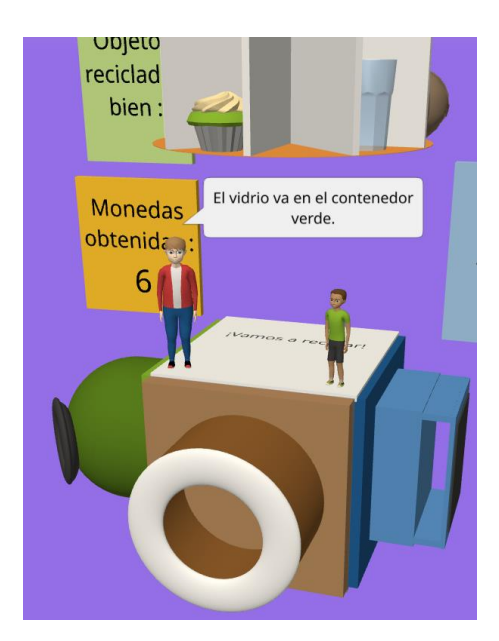

*Figura 28: Reciclaje incorrecto.*

<span id="page-42-1"></span>Una vez categorizados todos los artículos el personaje auxiliar le hará saber al estudiante que no quedan más por categorizar, por tanto, puede comprobar sus elecciones y en base a su cantidad de objetos reciclados correctamente, este le proporcionará al usuario un numero de monedas en concreto que podrá utilizar en la siguiente pantalla. Cabe destacar que si quedan

elementos por categorizar y el estudiante desea comprobar deberá de categorizar los objetos restantes para poder hacerlo y cuando no quede ninguno, podrá comprobar de nuevo. Mientras tanto, el personaje auxiliar le indicará que aún quedan elementos por reciclar.

Por último, tras haber pulsado en el panel azul y haber comprobado el número de aciertos y monedas se le pregunta al usuario si está listo para ir a la tienda o si quiere repetir de nuevo el reto por si ha categorizado algún elemento de manera incorrecta y eso no le ha permitido obtener la cantidad máxima de puntos se muestra un ejemplo en la *Figura 28*.

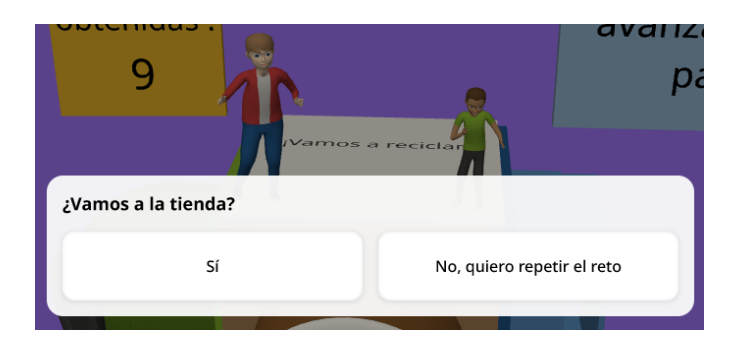

*Figura 29: Elección del estudiante antes de ir a la tienda.*

<span id="page-43-0"></span>Si el estudiante ha elegido ir a la tienda, se le llevará a esa escena y allí encontrará a dos personas que le explicarán puede comprar objetos para su personaje y cuando haya terminado o no pueda comprar más deberá de pinchar un cartel nombrado como "Fin de compra". Para saber cuántos objetos puede comprar, en la parte superior le aparecerá el número de monedas que ha obtenido al jugar y con esta será del saldo que disponga, esto se puede visualizar en la *Figura 29*.

<span id="page-43-1"></span>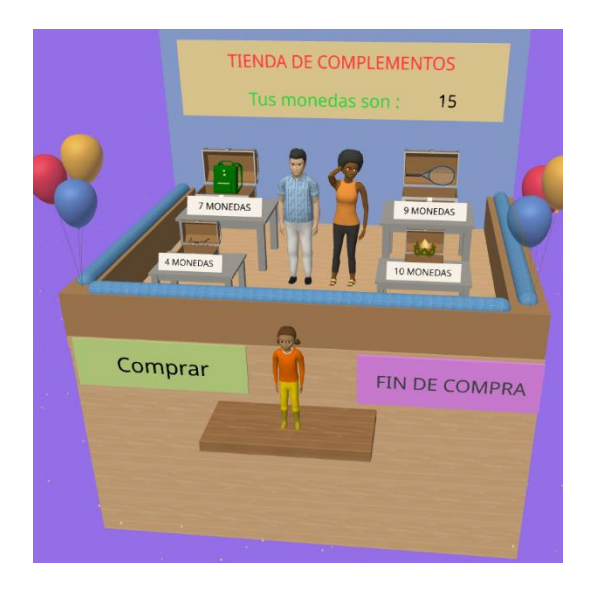

*Figura 30: Tienda mostrando monedas obtenidas.*

Una vez mostrada las monedas se inicia el proceso de compra pinchando el botón verde y este cambiará visualmente a azul y pondrá "*modo compra activado*" donde el estudiante, pulsando en el complemento que desee poner a su personaje podrá comprarlo siempre y cuando su saldo se lo permita. Se muestra un ejemplo de personalización con dos complementos en la *Figura 30.* 

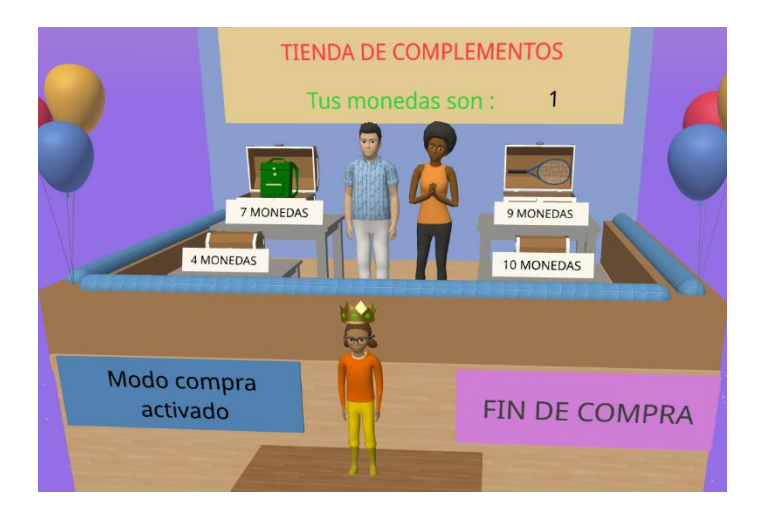

*Figura 31: Personaje personalizado.*

<span id="page-44-0"></span>Cabe destacar que cuando el estudiante haga la compra, el juego registrará que ese artículo ha sido ya comprado y el baúl que contenía ese objeto hará una animación de cierre. Esta información persistirá de nuevo si el tras acabar en esta pantalla y si el estudiante quiere volver a jugar a la aplicación, y llega de nuevo a la tienda, estos baúles aparecerán ya cerrados al llevar puesto los complementos que ya albergaban.

Por último, si el estudiante ha conseguido el número total de artículos cuando llegue a la tienda de nuevo, los personajes le darán la enhorabuena por haber conseguido todos los artículos y le llevarán a una pantalla de agradecimiento especial.

Si el estudiante cuando pinche en el botón de "*Fin de compra*" y seleccione la opción de "*No quiero jugar más*" le llevarán a otra pantalla donde la enfatización y el agradecimiento serán menores que si consigue todos los objetos se puede observar esta escena en la *Figura 31*. Y la escena oculta si ha comprado todo el estudiante en la tienda en la *Figura 32*

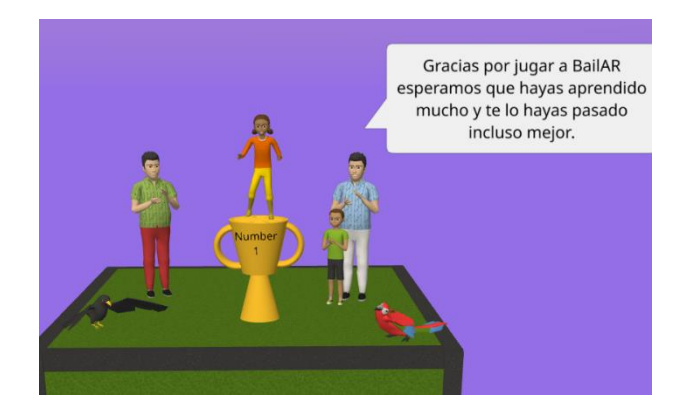

*Figura 32: Escena agradecimiento especial.*

<span id="page-45-0"></span>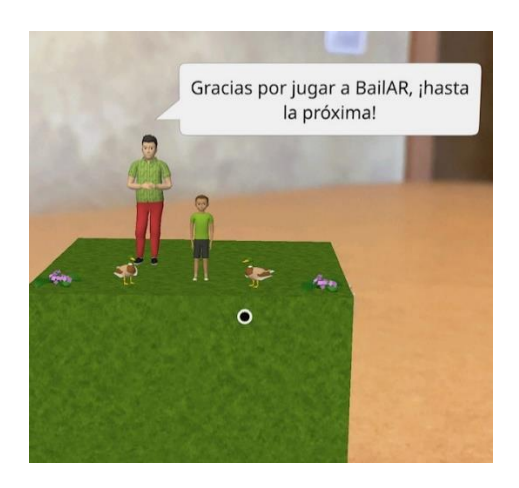

*Figura 33: Escena agradecimiento normal.*

<span id="page-45-1"></span>El llegar a cualquiera de las escenas que se muestran en las *Figuras 31* o 32 supone la finalización del juego por parte del usuario.

<span id="page-45-2"></span>A continuación, se muestra como extra en las *Figuras 33, 34* y *35* la persistencia de los complementos en los personajes a través de los niveles una vez ha visitado y comprado ya en la tienda.

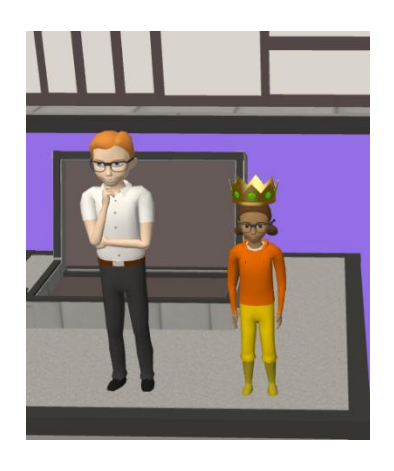

*Figura 35: Escena 2 personalizada.*

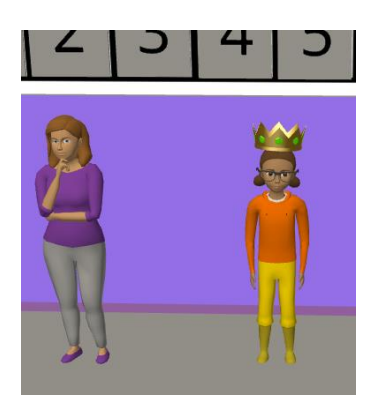

*Figura 34: Escena 1 personalizada.*

<span id="page-46-1"></span>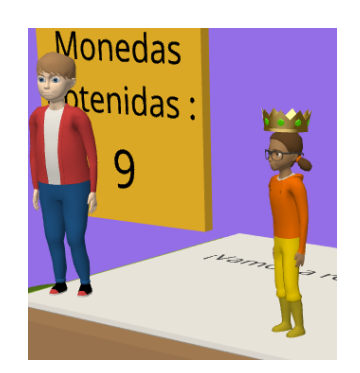

*Figura 36: Escena 3 personalizada.*

<span id="page-46-2"></span>Se puede visualizar un ejemplo de un estudiante que ha comprado todos los complementos en la tienda en la *Figura 36*.

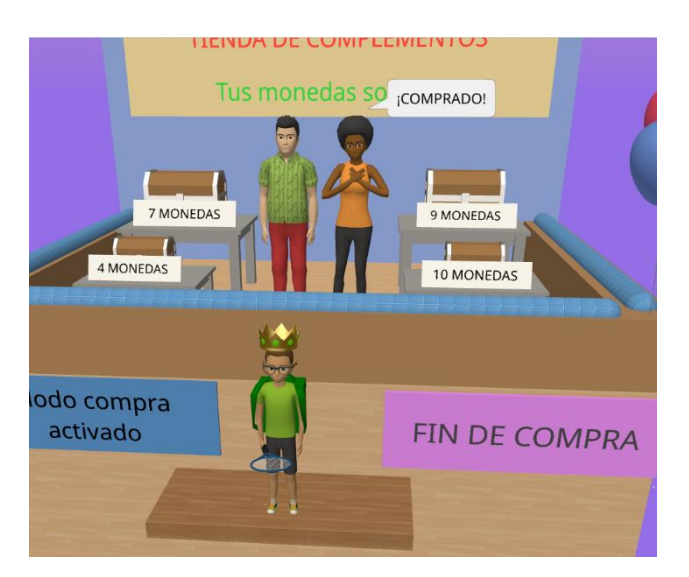

*Figura 37: Personaje totalmente personalizado con complementos.*

## <span id="page-46-3"></span><span id="page-46-0"></span>4. Descripción de casos de uso

Los perfiles estudiados para este proyecto y análisis de los resultados obtenidos tras haber sido puesto en práctica con usuarios. Son los siguientes:

### Diagrama de casos de Uso:

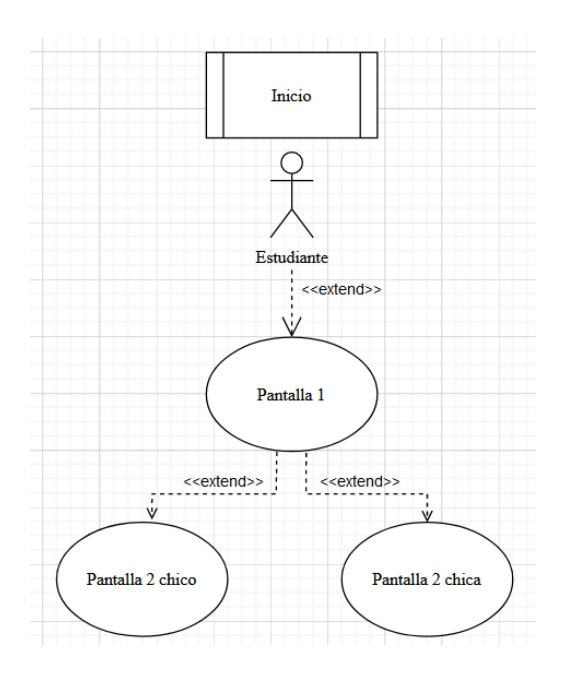

*Figura 38: Caso de uso 1, Inicio de aplicación.*

<span id="page-47-0"></span>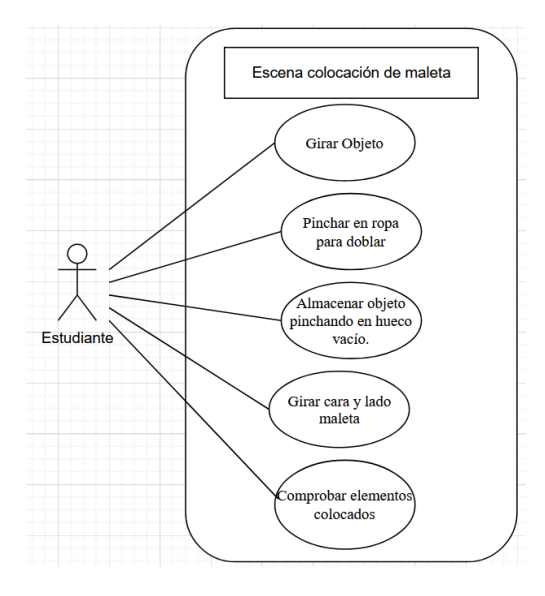

<span id="page-47-1"></span>*Figura 39: Caso de uso nivel 1, maleta.*

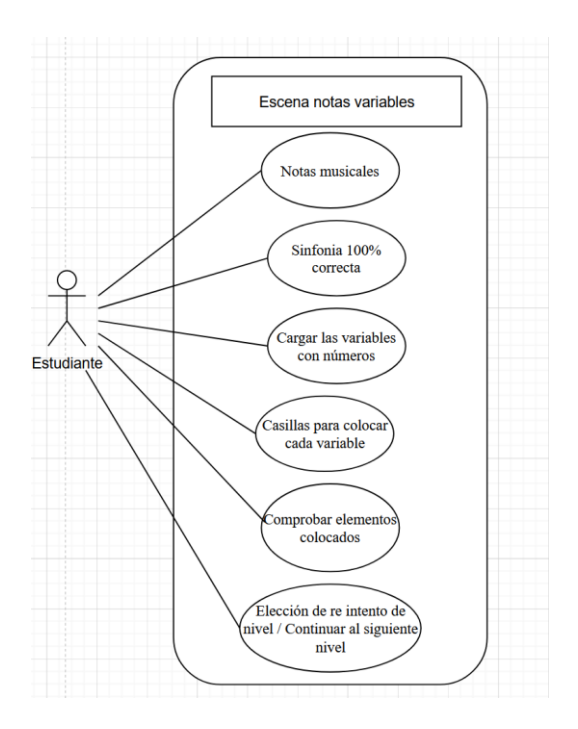

*Figura 40: Caso de uso nivel 2, notas variables.*

<span id="page-48-0"></span>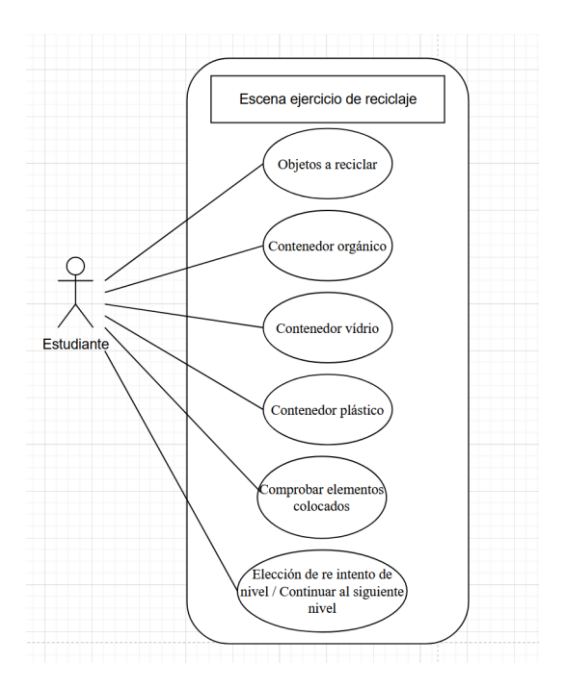

<span id="page-48-1"></span>*Figura 41: Caso de uso nivel 3, ejercicio reciclaje.*

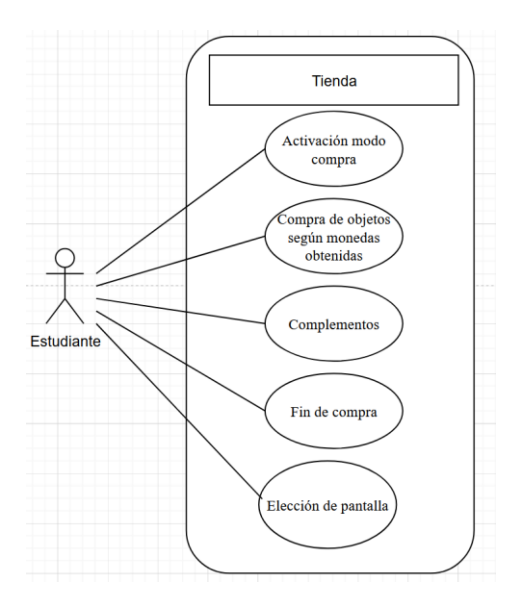

*Figura 42: Caso de uso nivel 4, tienda de complementos.*

<span id="page-49-0"></span>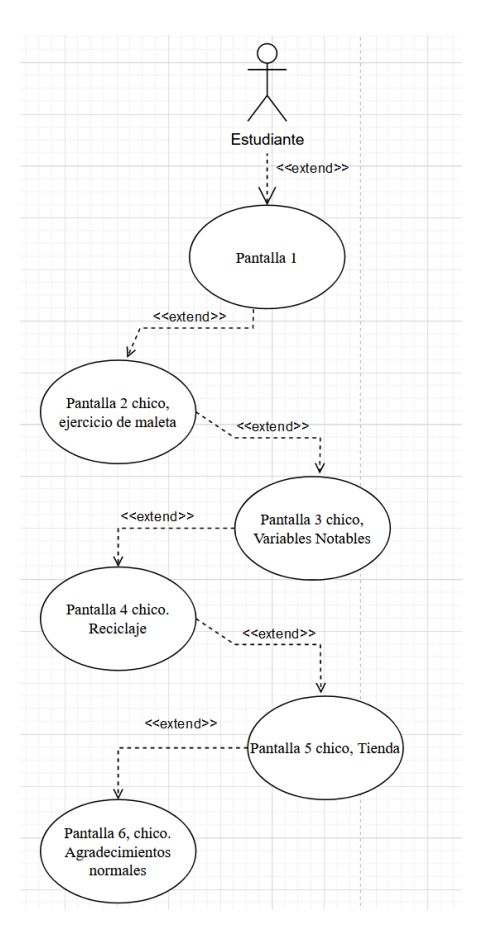

<span id="page-49-1"></span>*Figura 43: Caso de uso de la aplicación con pantalla de agradecimientos normales.*

Resultados obtenidos:

Para este apartado se ha realizado un estudio donde se visualizó las interacciones que se producían con los estudiantes teniendo en cuenta los comentarios de los mismos al usarse la aplicación y cuando terminaban su uso se les realizaba una serie de preguntas donde tenían que evaluar los varios factores empleando preguntas de respuesta abierta y empleando una escala de Likert para poder evaluar cuantitativamente sus opiniones.

Las preguntas se fundamentaron en la comprobación del cumplimiento de los objetivos que se definieron a la hora de implementar la aplicación y los resultados fueron los que se muestran en los Gráficos 1, 2, 3, 4, 5 y 6:

> ¿A qué nivel te ha parecido entretenida la aplicación? (Teniendo en cuenta los siguientes rasgos: 1. muy poco / 2. poco / 3. normal / 4. entretenida / 5. muy entretenida) 7 respuestas

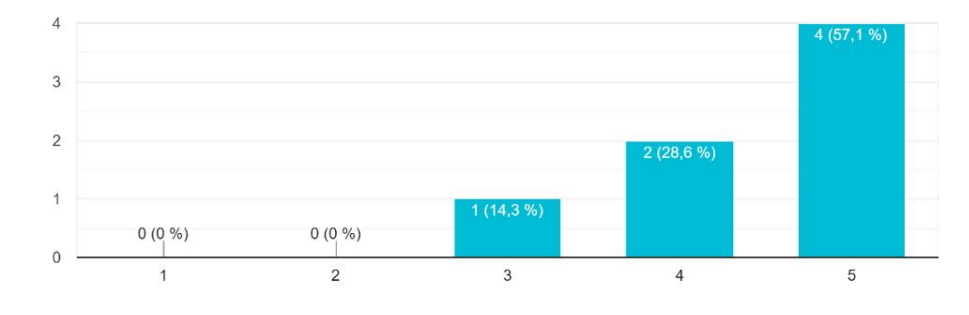

*Gráfico 1: Nivel de entretenimiento de estudiantes.*

<span id="page-50-0"></span>En el Gráfico 1, se obtuvo que el índice de percepción que tienen los estudiantes sobre la aplicación es "muy entretenida" con más de la mitad de los casos estudiados.

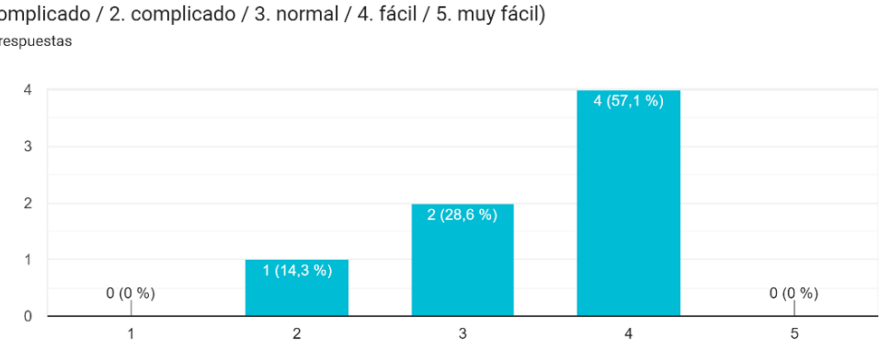

¿Crees que han sido complicados los retos? (Teniendo en cuenta los siguientes rasgos: 1. muy complicado / 2. complicado / 3. normal / 4. fácil / 5. muy fácil) 7 respuestas

*Gráfico 2: Grado de dificultad de los retos.*

<span id="page-50-1"></span>En cuanto a la complicación de los retos, más de la mitad estiman como "fácil" las actividades propuestas y todos llegaron a comprender los conceptos e instrucciones del juego.

¿Te ha resultado complicado de entender que hacer con las figuras 3D (ropa, notas musicales, objetos para reciclar) ? (Teniendo en cuenta los siguien...! / 2. difícil / 3. normal / 4. fácil / 5. muy fácil) 7 respuestas

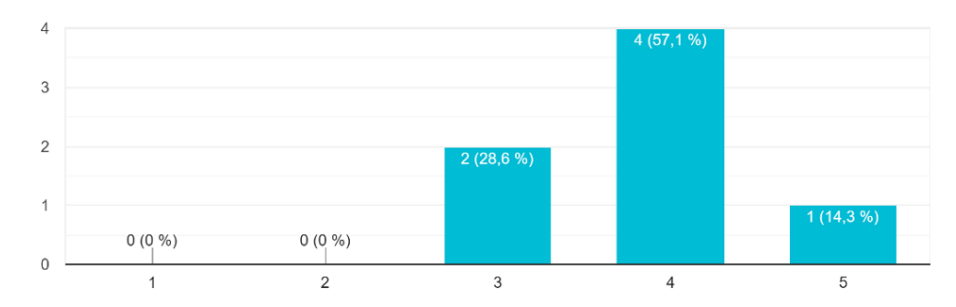

*Gráfico 3: Entendimiento del uso de elementos tridimensionales.*

<span id="page-51-0"></span>En cuanto al aumento de las capacidades de rotación mental y visoespaciales a más de la mitad de los estudiantes le ha parecido "fácil". Donde todos los estudiantes consiguieron completar los niveles realizando un uso adecuado de los objetos tridimensionales.

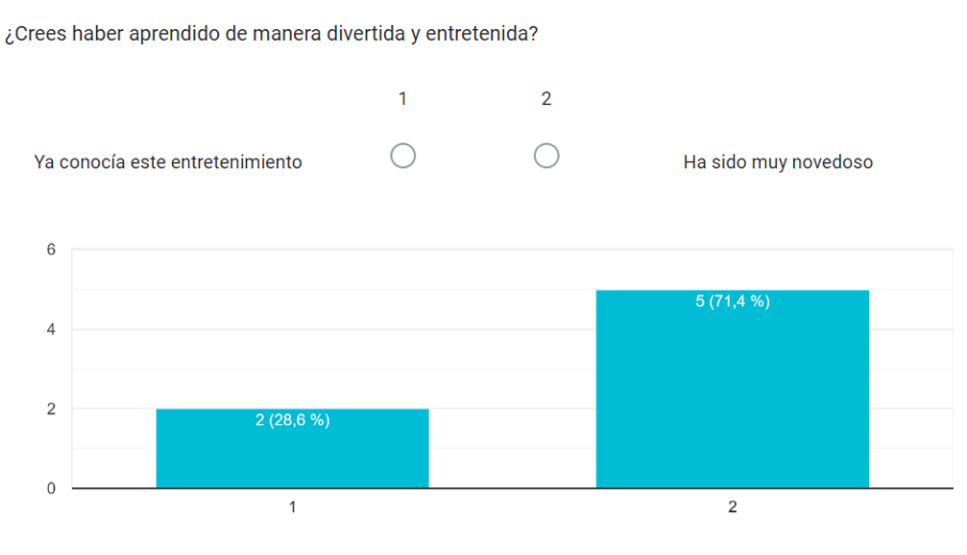

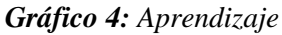

<span id="page-51-1"></span>De los estudiantes totales estudiados, seis de ellos no conocían esta aplicación, mientras que solo una alumna ya conocía esta metodología y aplicación al haberla visto y empleado en clase. ¿Volverías a jugar de nuevo? (Teniendo en cuenta: 1. No / 2. Tal vez / 3. Si) 7 respuestas

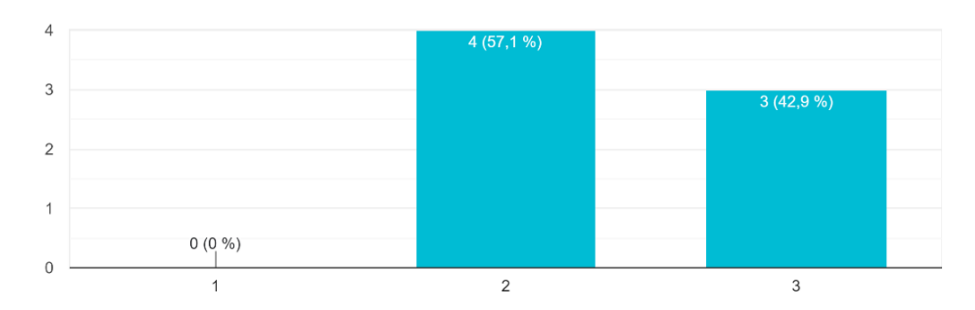

*Gráfico 5: Ganas de jugar de nuevo de los estudiantes.*

<span id="page-52-0"></span>En cuanto a la reiteración a la hora de estar dispuestos a jugar de nuevo, ningún estudiante ha decidido descartar firmemente la aplicación.

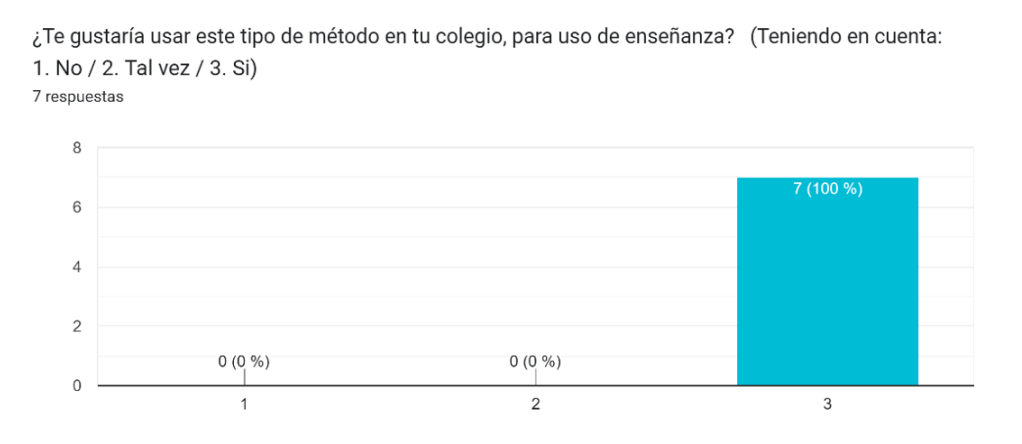

*Gráfico 6: Aceptación de esta metodología de enseñanza para las aulas*

<span id="page-52-1"></span>Por último, se les preguntó a los estudiantes si les gustaría ver este tipo de enseñanza basada en la metodología que se expone en BailAR y la mayoría absoluta afirmaron que querrían que sus clases fueran así exponiendo su curiosidad por saber si este ejercicio se podía aplicar a más de una materia.

### <span id="page-53-0"></span>6. Conclusiones y trabajo futuro

No todos los niños de hoy en día tienen la suerte de poder realizar este acercamiento en las aulas, esta manera de idear ejercicios, retos u exámenes no está familiarizada en las aulas y dependiendo del centro y los profesores puede que los niños tengan esta oportunidad.

La herramienta CoSpaces Edu ha demostrado ser una opción totalmente válida para enseñar todo tipo de conceptos, abstractos y concretos. Es capaz de entretener ya no solo a las personas de temprana edad, sino también a los mayores, permitiendo una capacitación de aplicación en todos los ámbitos del aprendizaje. Además, con su modo RA permite que se requieran menos objetos materiales y por lo tanto es menos costosa de cara a largo plazo. Cabe destacar que la imaginación de los niños en temprana edad suele ser mayor y aprovechar esto para que puedan compaginarla a la hora de crear objetos 3D de tamaño real luego les permitirá crear una idea visoespacial de cuanto ocupa ese objeto que puede que nunca han tenido la oportunidad de visualizar en la realidad.

Tras haberse realizado el estudio con niños y niñas, y ver una mejora en los objetivos que se plantearon en primer lugar, se concluye este proyecto teniendo una experiencia satisfactoria al haber podido acercarle al mundo abstracto de la computación entendiendo directamente conceptos que engloban este ámbito, e indirectamente potenciándoles sus habilidades visoespaciales. Cabe destacar que, la muestra es muy pequeña, por lo que los resultados no son extrapolables. Por tanto, sería deseable repetir el experimento con un número mayor de participantes, con el fin de obtener datos más representativos.

En cuanto al ámbito de mejora y posibles actualizaciones de la aplicación, pueden plantearse un modo multijugador para que un profesor pueda incluirlo en sus clases y que puedan realizar tareas más complejas por grupos.

Otros ámbitos de mejoras podrían ser la inclusión de un modo guiado y otro totalmente libre, el modo guiado consistiría en que las pantallas tuvieran escenas conectoras entre ellas donde se explicaran nuevos conceptos y de esta forma hubiera menos texto en las pantallas de los ejercicios. Mientras que el modo totalmente libre sería por ejemplo enfocado a la realización de un examen donde un estudiante tenga que realizar diferentes ejercicios pero que él pueda elegir el orden como se suelen plantear la mayoría de los exámenes en las aulas.

Por último, podría incluirse las instrucciones a través de audios y a través de esto se podría ayudar a las personas que tengan discapacidades visuales.

### Bibliografía

- <span id="page-54-0"></span>[1] Hernández Mondragón, A. R. (2020). COVID-19: el efecto en la gestión educativa. Revista Latinoamericana de Investigación Social, 3(1), 37- 41.https://repositorio.lasalle.mx/handle/lasalle/1769
- [2] Ardini, C., Herrera, M. M., González Angeletti, V., & Secco, N. E. (2020). Docencia en tiempos de coronavirus: una mirada al trabajo docente y la experiencia educativa en entornos virtuales en el marco del ASPO por la pandemia COVID-19. https://rdu.unc.edu.ar/handle/11086/15887?show=full
- [3] González Alcaraz, José Antonio (2023). Aprendizaje significativo de las Ciencias Naturales a través de las TIC. https://hdl.handle.net/10953.1/19343
- [4] Fuentes-Hurtado, M., & González-Martínez, J. (2020). Qué gana stem con la gamificación. *Academia Y Virtualidad*, *12*(2), 79–94. https://doi.org/10.18359/ravi.3694
- [5] Que es STEM, https://especiales.colombiaaprende.edu.co/rutastem/definicion.html
- [6] Yakman, G. (2008a). STEAM Education: an overiew of creating a model of integrative education. En M.J. DE Vries (Ed.). PATT-17 and PATT-19 Proceedings (pp. 335-358). Reston, V.A: ITTEA. <https://cutt.ly/Lgj7edP>
- [7] Olalekan Taofeek Badmus, Esther Ore Omosewo (2020) Evolution of STEM, STEAM and STREAM Education in Africa: The Implication of the Knowledge Gap. University of Ilorin, Nigeria. 3, 4,5https://jurnal-fkip.ut.ac.id/index.php/ijrse/article/view/227/pdf https://doi.org/10.31098/ijrse.v2i2.227
- [8] Gil-Quintana, J., & Prieto Jurado, E. (2020). La realidad de la gamificación en educación primaria: Estudio multicaso de centros educativos españoles. *Perfiles Educativos*, *42*(168), 107–123. https://doi.org/10.22201/iisue.24486167e.2020.168.59173
- [9] Buitrago, L. M., Laverde, G. M., Amaya, L. Y., & Hernández, S. I. (2022). Pensamiento computacional y educación STEM: Reflexiones para una educación inclusiva desde las prácticas pedagógicas. Panorama, 16(30), 233-257. https://www.redalyc.org/articulo.oa?id=343969897012
- [10] C. -Y. Chung and I. -H. Hsiao, "Computational Thinking in Augmented Reality: An Investigation of Collaborative Debugging Practices," *2020 6th International Conference of the Immersive Learning Research Network (iLRN)*, San Luis Obispo, CA, USA, 2020, pp. 54-61, https://doi.org/10.23919/iLRN47897.2020.9155152
- [11] Bordignon, Fernando Raúl Alfredo | Iglesias, Alejandro Adrián (2020). Introducción al Pensamiento Computacional. Universidad Pedagógica Nacional y Educar S. E. http://sedici.unlp.edu.ar/handle/10915/89089
- [12] Azuma, R.T., 1997. A Survey Of Augmented Reality. *Presence: Teleoperators And Virtual Environments* [En Línea], Vol. 6, No. 4, Pp. 355-385. Issn 1054-7460. Doi 10.1162/Pres.1997.6.4.355. [Https://Doi.Org/10.1162/Pres.1997.6.4.355.](https://doi.org/10.1162/Pres.1997.6.4.355)
- [13] Johnson, L., Adams Becker, S., Cummins, M., Estrada, V., Freeman, A. & Hall, C. (2016). NMC Horizon Report: 2016 Higher Education Edition. Austin, Texas: The New Media Consortium. Retrieved July 12, 2023, from https://www.learntechlib.org/p/171478/.
- [14] Rivas, B., Gértrudix, F., y Gértrudix, M. (2021). Análisis sistemático sobre el uso de la Realidad aumentada en Educación Infantil. Edutec. Revista Electrónica De Tecnología Educativa, (76), 53-73. https://doi.org/10.21556/edutec.2021.76.2053
- [15] Toledo Morales Purificación, Sánchez García José Manuel (2017) Realidad Aumentada en Educación Primaria: efectos sobre el aprendizaje. https://doi.org/10.17398/1695-288X.16.1.79
- [16] Nahum Montagud Rubio (2019, 25 de agosto) Rotación mental. https://psicologiaymente.com/neurociencias/rotacion-mental
- [17] Galindo González, L. (2018). LA INTELIGENCIA VISOESPACIAL EN LAS ESTRATEGIAS DE ENSEÑANZA-APRENDIZAJE DE LAS CIENCIAS AMBIENTALES - Visospatial intelligence in strategies Teaching and learning of environmental sciences. Panorama, 12(1 (22), 70–82. https://doi.org/10.15765/pnrm.v12i22.1143
- [18] Rodán González, Antonio (2019). Entrenamiento visoespacial en estudiantes de Educación Primaria y Secundaria, y su relación con factores cognitivos, emocionales y de experiencia con videojuegos. http://e-spacio.uned.es/fez/view/tesisuned:ED-Pg-PsiSal-Arodan
- [19] Giuseppe Città, Manuel Gentile, Mario Allegra, Marco Arrigo, Daniela Conti, Simona Ottaviano, Francesco Reale, Marinella Sciortino, (2019) The effects of mental rotation on computational thinking, Computers & Education, Volume 141, 103613, ISSN 0360-1315, https://doi.org/10.1016/j.compedu.2019.103613.
- [20] Metodología cascada, https://blog.ganttpro.com/es/metodologia-de-cascada/
- [21] Maida, E. G., & Pacienzia, J. (2015). Metodologías de desarrollo de software. https://repositorio.uca.edu.ar/handle/123456789/522
- [22] Metodología tradicionales y ágiles: https://www.becas-santander.com/es/blog/metodologiasdesarrollo-software.html
- [23] Think Aloud: https://www.nngroup.com/articles/thinking-aloud-the-1-usability-tool/
- [24] Aplicación Trello, https://trello.com/
- [25] Aplicación CoSpaces Edu, https://cospaces.io/edu/about.html
- [26] MERGE Cube, https://mergeedu.com/cube
- [27] Modo MERGE Cube dentro de CoSpaces EDU: https://cospaces.io/edu/merge-cube-mode.html
- [28] Aplicación Freeform https://www.apple.com/es/newsroom/2022/12/apple-launches-freeform-apowerful-new-app-designed-for-creative-collaboration/
- [29] Aplicación Draw.io[, https://www.drawio.com/about](https://www.drawio.com/about)
- [30] Aplicación Google Forms, https://www.google.com/forms/about/
- [31] Canto de Gante Á. G., Sosa González, W. E., Bautista Ortega, J., Escobar Castillo, J., & Santillán Fernández, A. (2020). Escala de Likert: Una alternativa para elaborar e interpretar un instrumento de percepción social. *Revista de la alta tecnología y sociedad, 12.*

https://www.researchgate.net/publication/361533522\_Escala\_de\_Likert\_Una\_alternativa\_para\_elabo rar\_e\_interpretar\_un\_instrumento\_de\_percepcion\_social

[32] Aplicación Capcut, https://www.capcut.com/es-es/